# **Using GUI interfaces**

**Indirect vs. Direct Manipulation Instrumental Interaction**

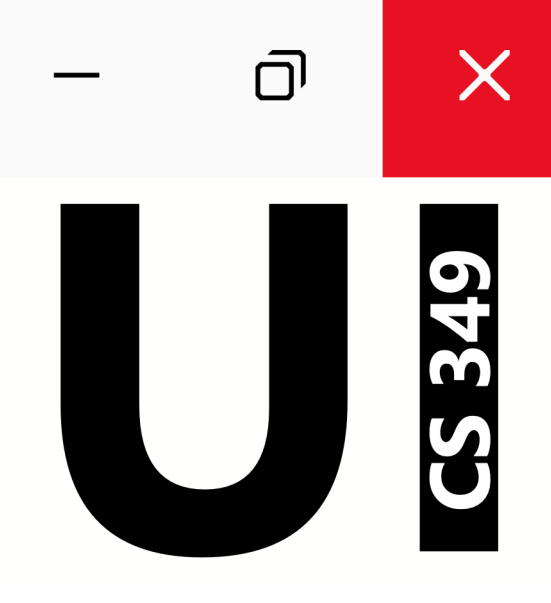

# **June 19**

# **Reminder – GUI Interaction**

For desktop-based GUI interaction, we can assume the presence of a

- Screen capable of "high-resolution" graphics output
- Text entry (e.g., keyboard), and
- Pointing device (e.g., mouse, touchpad)

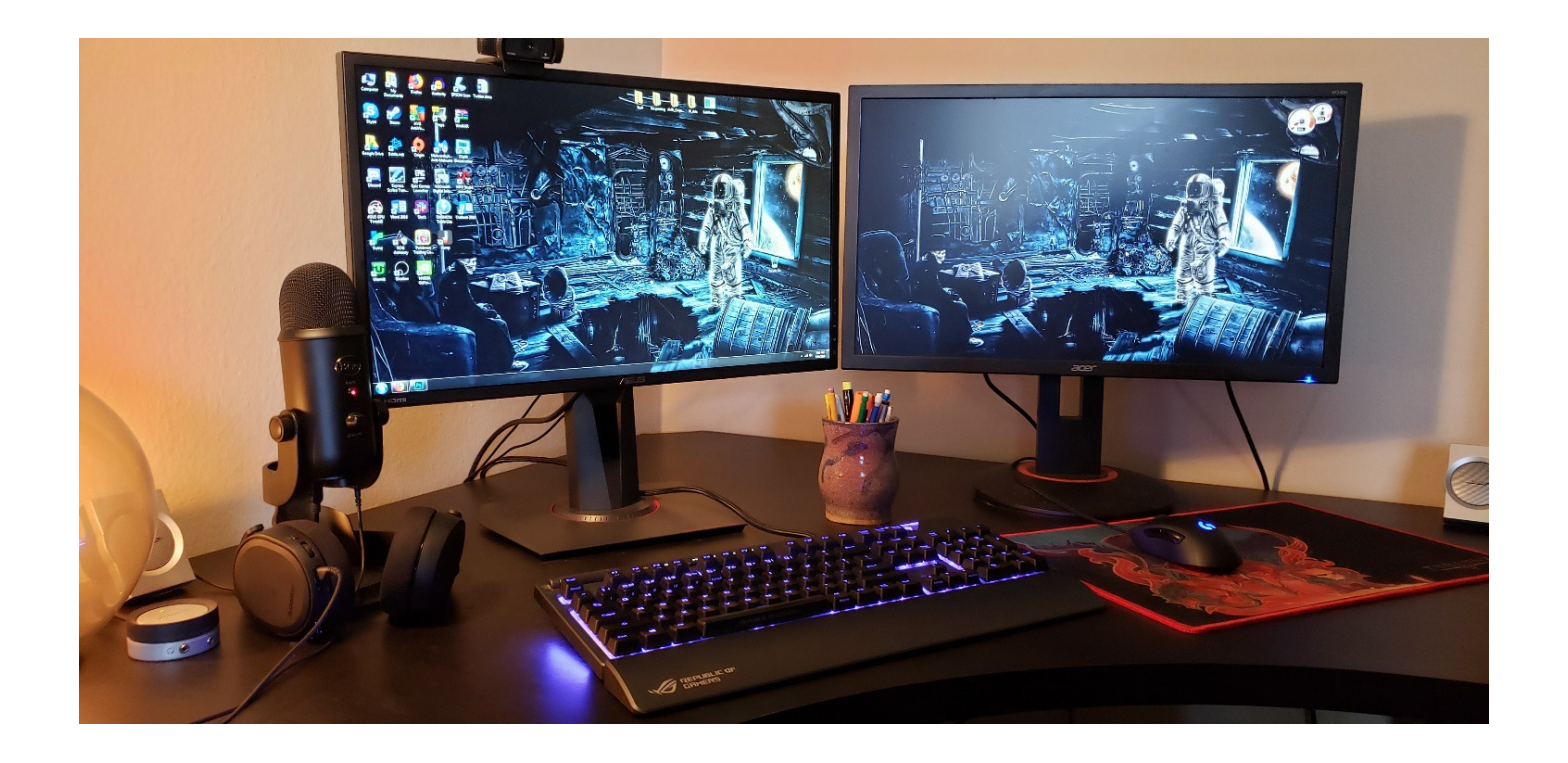

# **Reminder – WIMP**

Interfaces consists of Windows, Icons, Menus, and Pointers It is usually associated with the "desktop" metaphor.

Users interact by pointing + clicking

- Point at the object of interest (e.g., widget, image, text)
- Click to select, Drag to move, Double-click to activate
- "Real-time" interaction and feedback, using on-screen animation

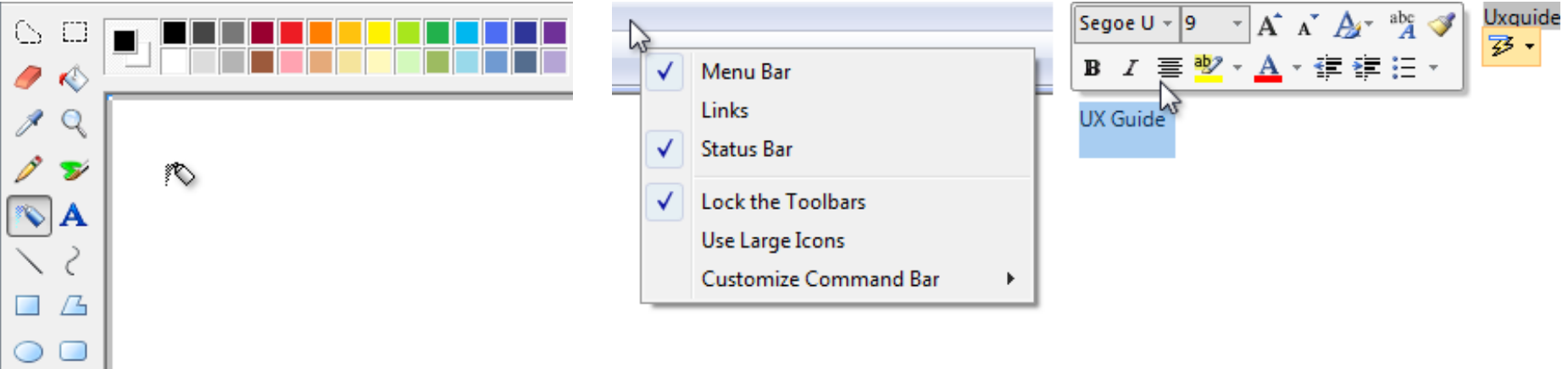

#### **GUI Interaction – Advantages**

The user always remains in control

- The system waits for input, then responds
- Unlike batch where the user waits for the program to complete

The design emphasizes **recognition** of interface features over **recall** of complex commands.

- Utilizes familiar graphical elements across different applications.
- Enables discovery of options and experimentation

# Mania for icons may be mixed blessing

A picture may be worth a thousand words, but is it worth two or three alphanumeric keystrokes?

That is a question I ponder as everybody in micro-computing goes icon-crazy.

What began as the Macintosh revolution, using a "mouse" to pinpoint and call up editorial options which were represented by icons

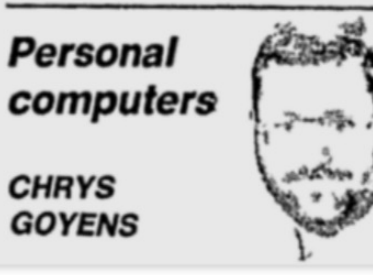

program is fairly simple in either case. In the latter, the user would have to memorize a small series of DOS commands, and then learn another series of program commands, for the WordStar (which, by the way, are on-screen in directory mode).

With or without icons, entry to a ceding the letters or after, or even a backslash (/) preceding the letters, and that any typo will mean no access, you know that Windows will help.

Windows simplifies hard-disk management. Spreadsheet information from a program like Lotus 1-2-3 can be taken from there and Where the desktop environment transferred to Windows Write, the

#### **GUI Interaction – Advantages**

It uses metaphor to make the interface more familiar

- Graphical objects results in an interaction language that is closer to users' own language, and closer to the task domain
- Examples include: "desktop", "folder", and "drag-and-drop"

# Mania for icons may be mixed blessing

A picture may be worth a thousand words, but is it worth two or three alphanumeric keystrokes?

That is a question I ponder as everybody in micro-computing goes icon-crazy.

What began as the Macintosh revolution, using a "mouse" to pinpoint and call up editorial options which were represented by icons

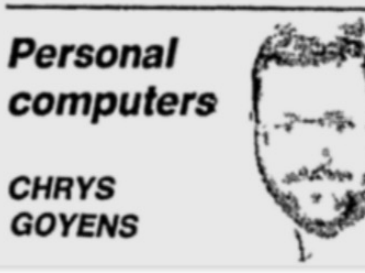

program is fairly simple in either case. In the latter, the user would have to memorize a small series of DOS commands, and then learn another series of program commands, for the WordStar (which, by the way, are on-screen in directory mode).

Where the desktop environment

With or without icons, entry to a ceding the letters or after, or even a backslash (/) preceding the letters, and that any typo will mean no access, you know that Windows will help.

Windows simplifies hard-disk management. Spreadsheet information from a program like Lotus 1-2-3 can be taken from there and transferred to Windows Write, the

**Consistent interface elements** also help to make a GUI explorable and predictable for users.

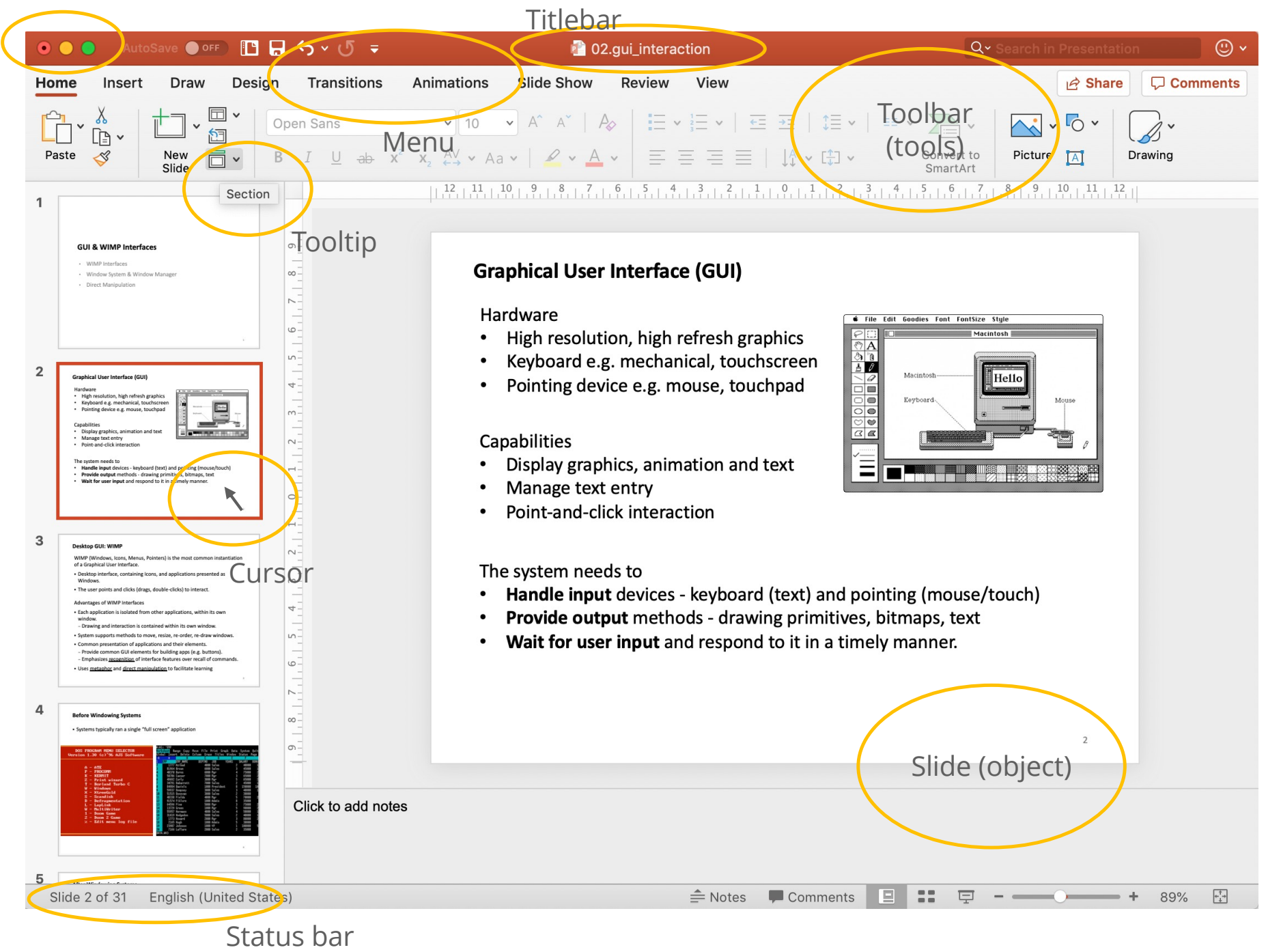

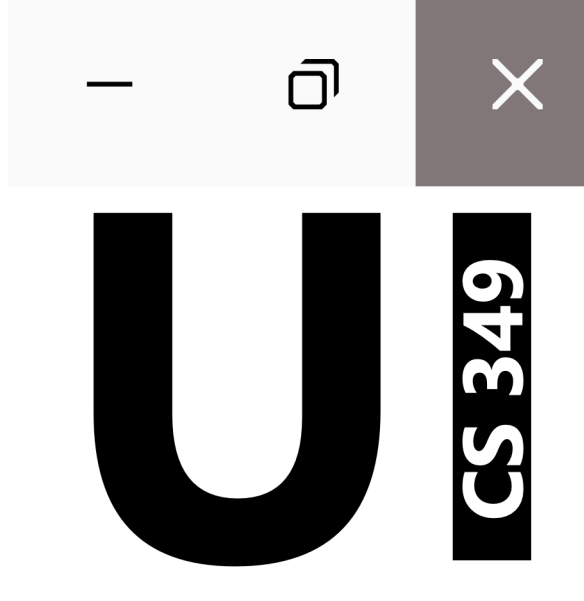

# **Indirect vs. Direct Manipulation**

# **Indirect vs. Direct Manipulation**

Our goal is modifying this SVG-file (Scalable Vector Graphic), here shown in Firefox. We want to move the text "**349**" to the right:

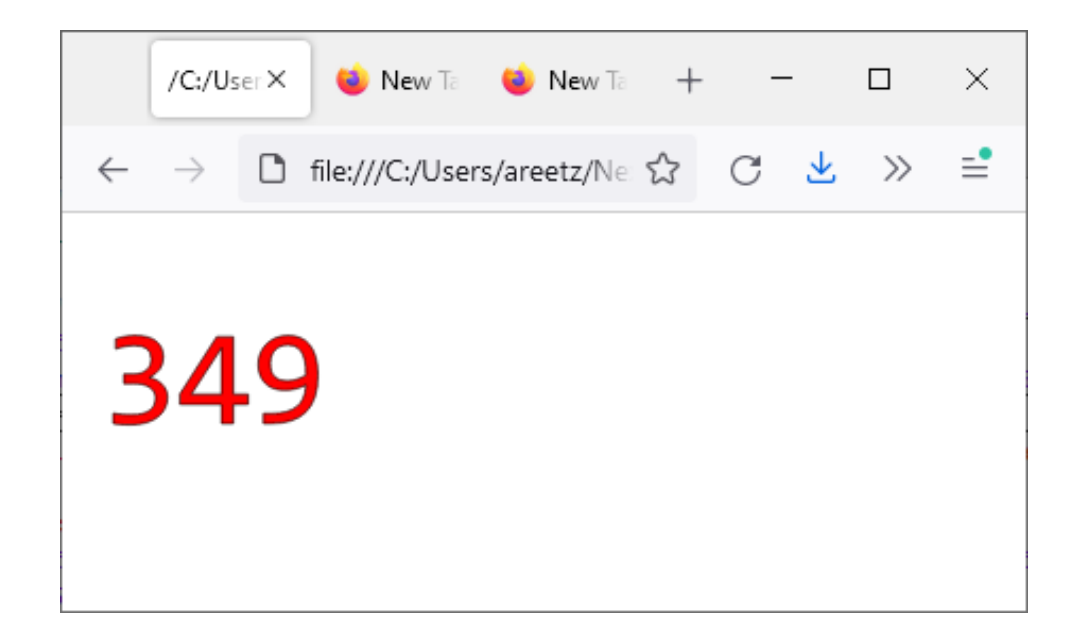

# **Indirect Manipulation**

#### One way to achieve this goal is by modifying the SVG-file:

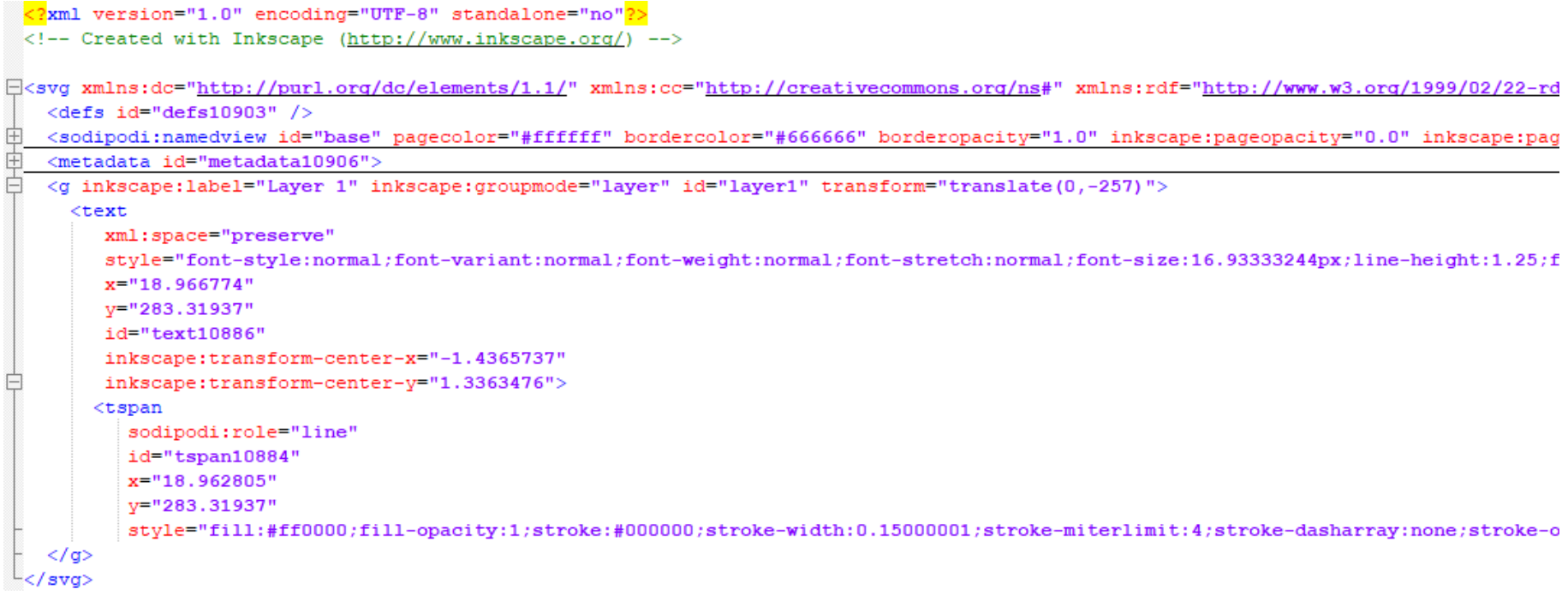

# **Indirect Manipulation**

#### Is this good or bad (in terms of interaction design)?

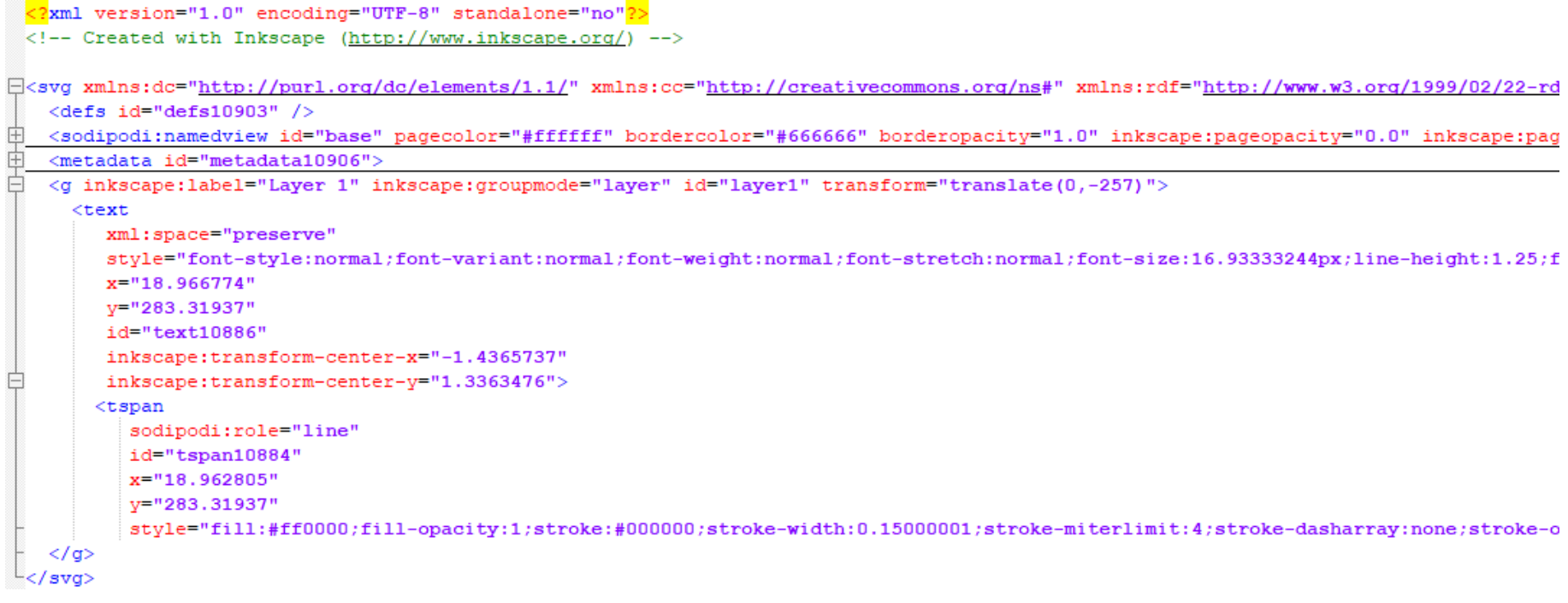

# **Indirect Manipulation**

#### Advantages:

Disadvantages:

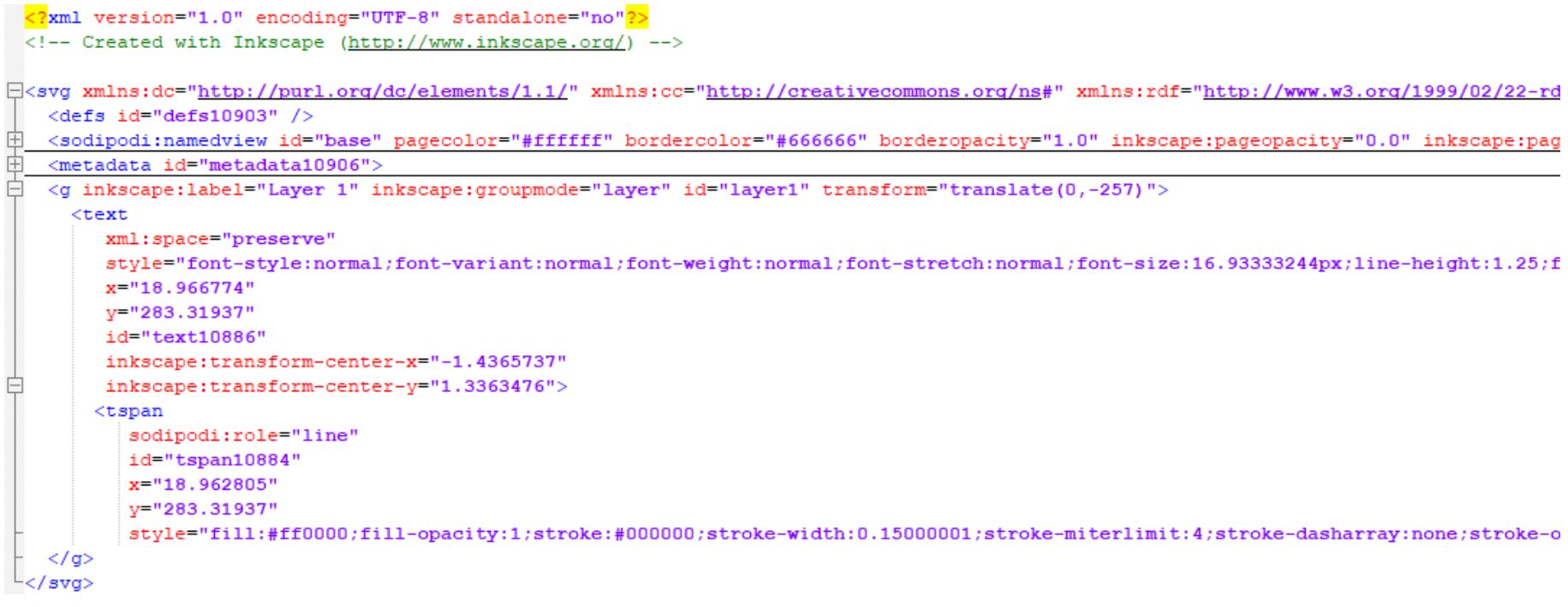

- Can be perfectly precise
- Can be automated (e.g., when batch-processing multiple files)
- Unclear which value to modify
- Unclear what the values mean
- Can be time-consuming on complex files
- No visual feedback of the result of the modification  $11$

# **Indirect Manipulation – Other Examples**

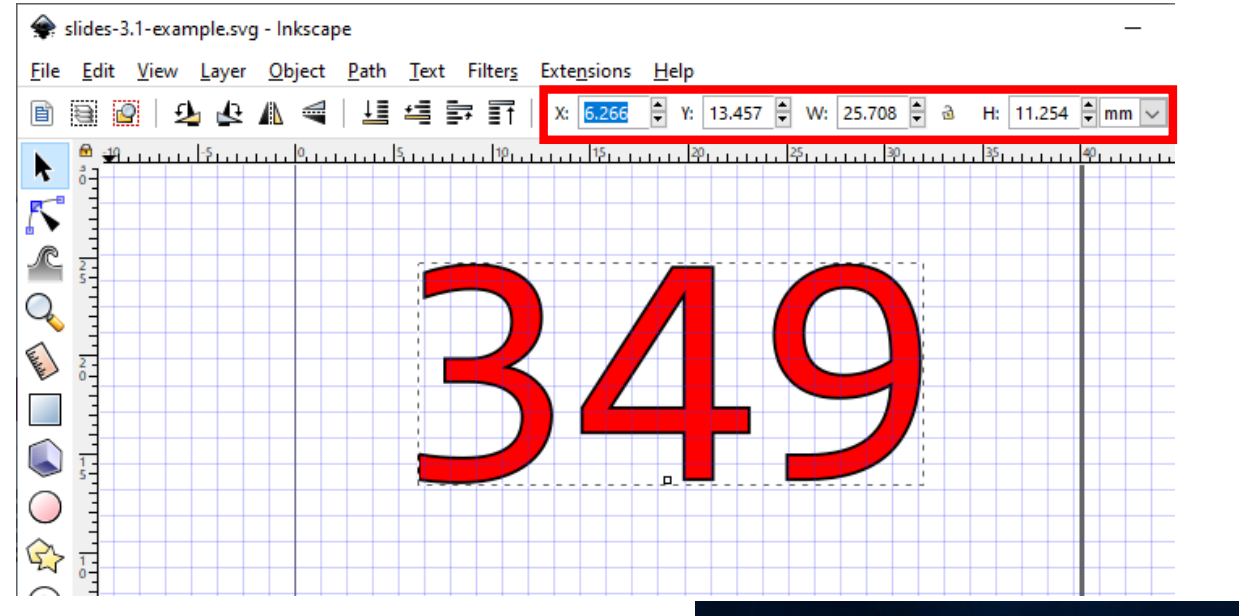

Other disadvantages

• Oftentimes no "Undo"

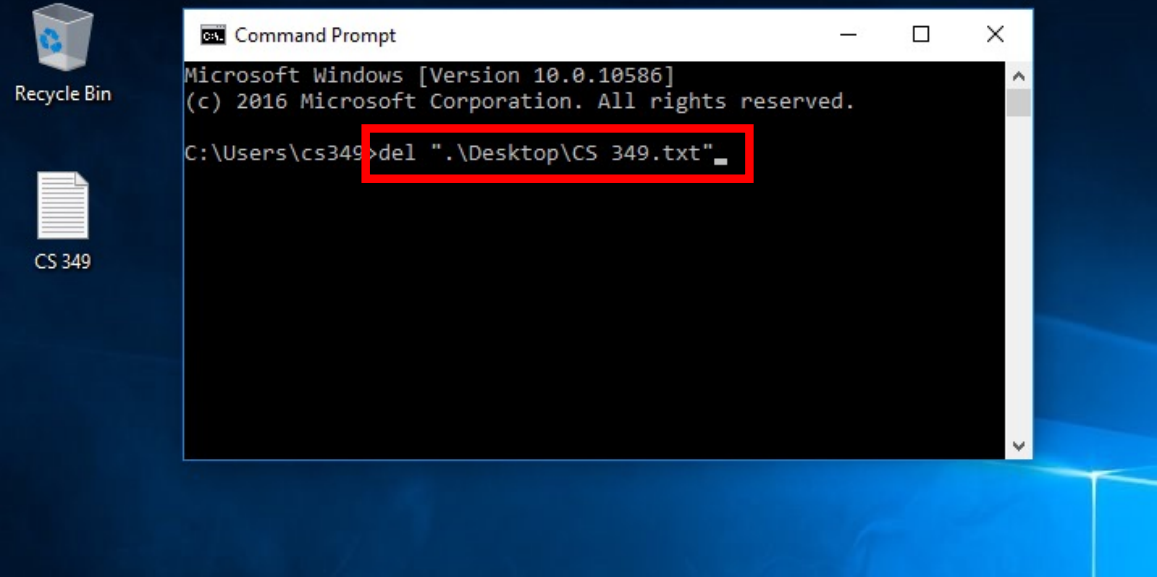

# **Indirect Manipulation – Other Examples**

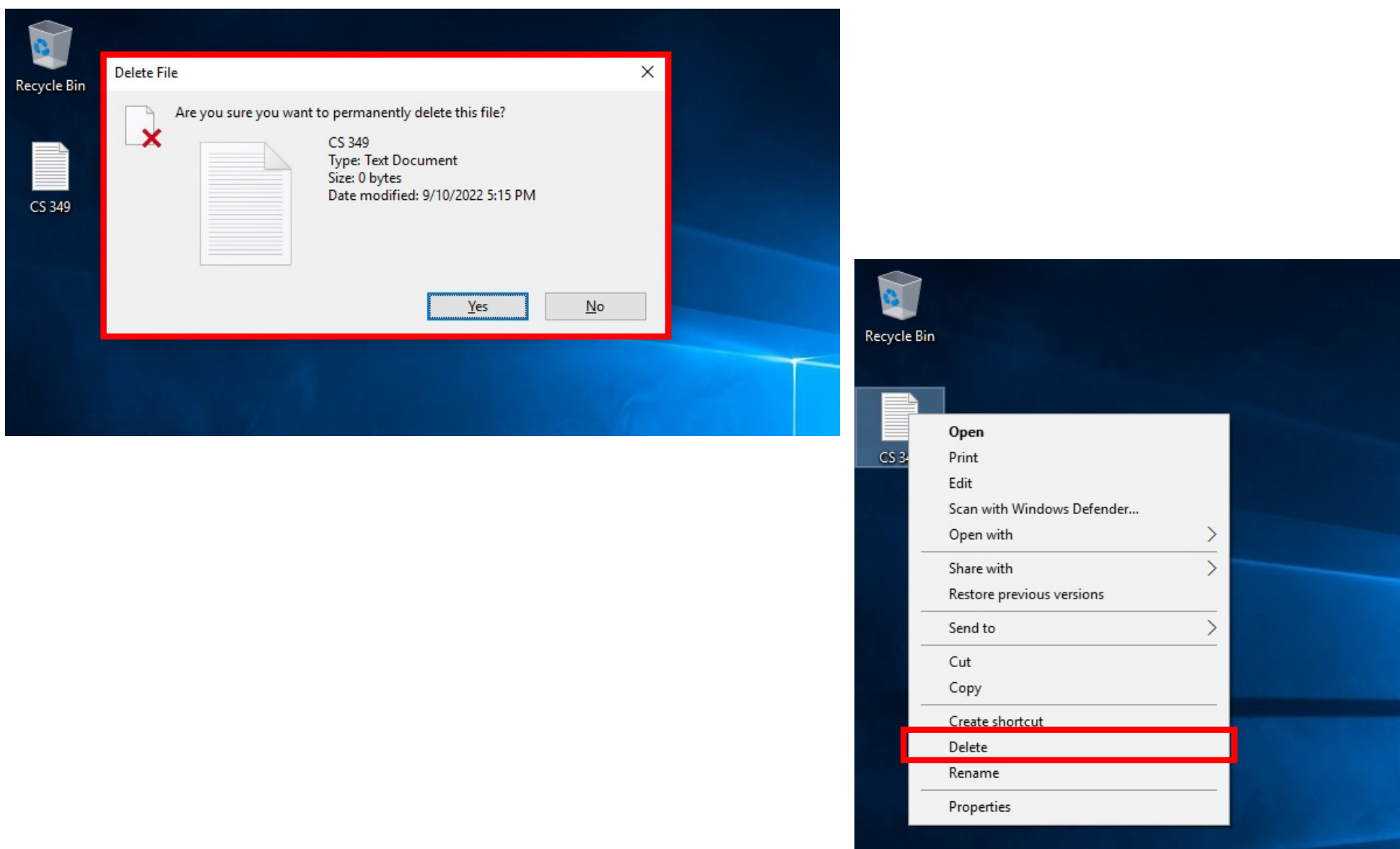

# **Direct Manipulation**

- Continuous representation of the object of interest
- Physical actions instead of complex syntax
- Continuous feedback and reversible, incremental actions
- Rapid, self-revealing approach to learning

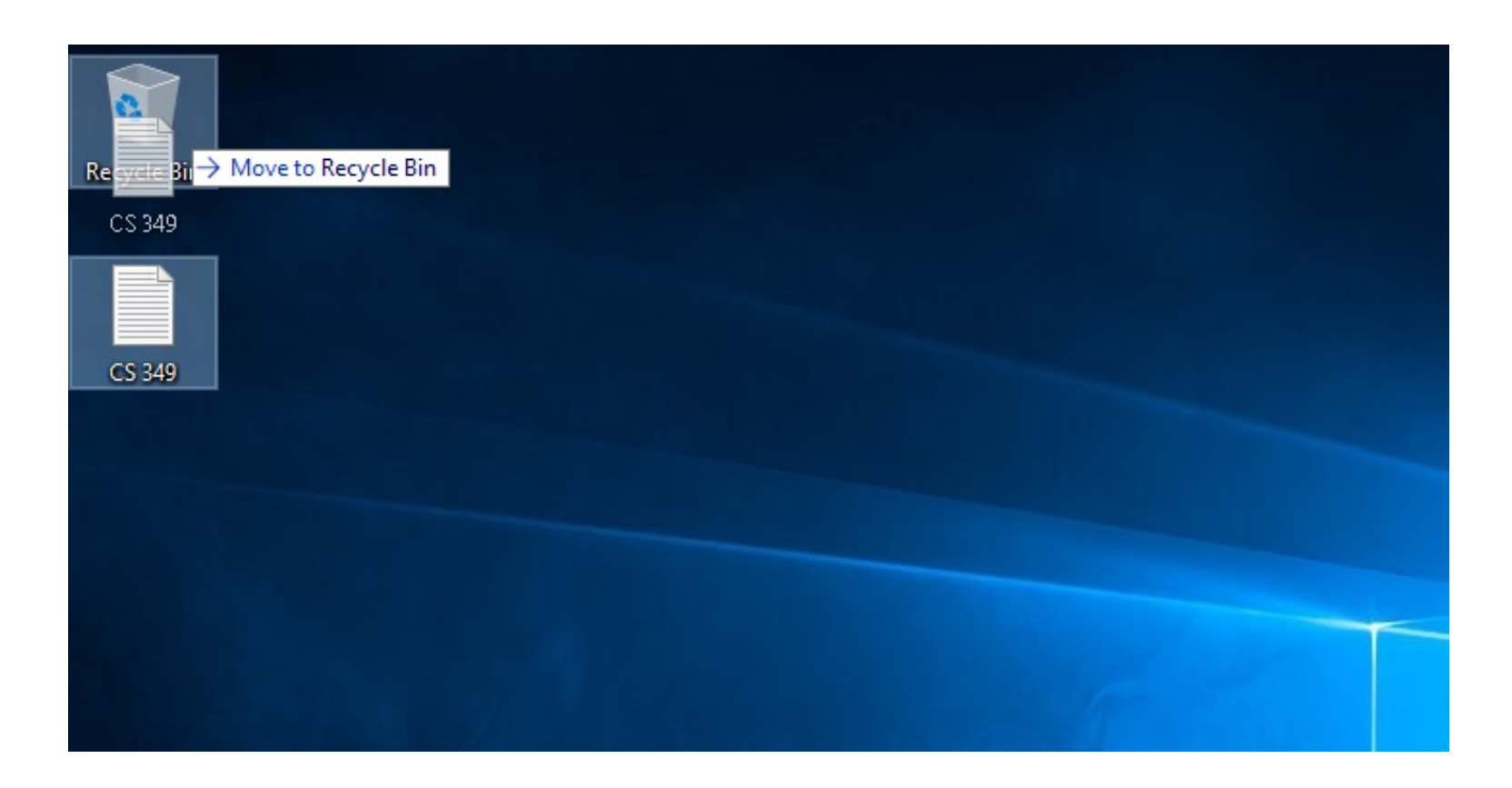

# **Direct Manipulation**

Direct manipulation is when a virtual representation of data (object of interest) is manipulated in a similar way to a real-world object.

Direct manipulation is meant to make the interaction feel as if the user was manipulating a real-world object instead of working through an intermediary.

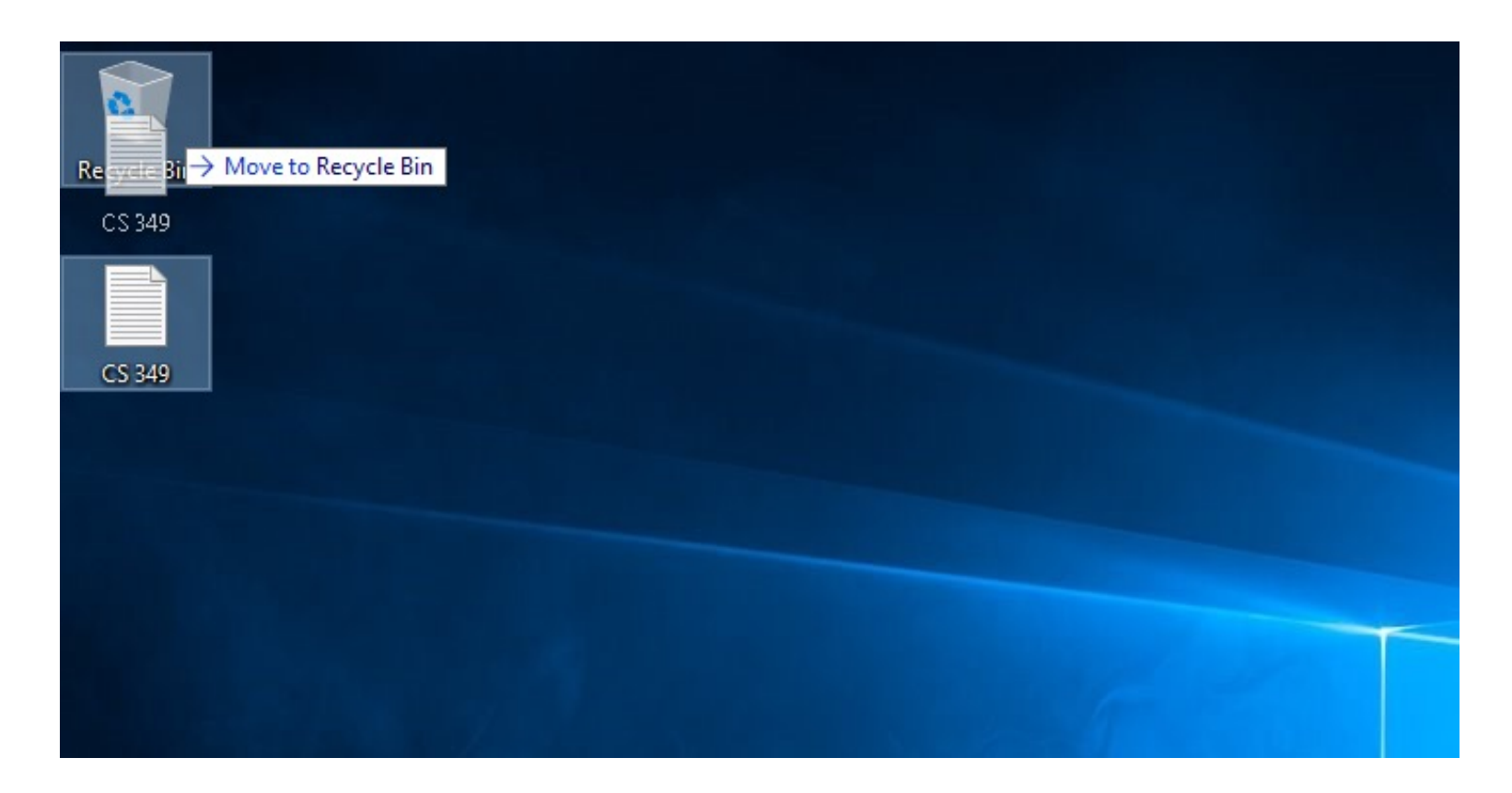

# **Direct Manipulation**

- Continuous representation of the object of interest
- Physical actions instead of complex syntax
- Continuous feedback and reversible, incremental actions
- Rapid, self-revealing approach to learning

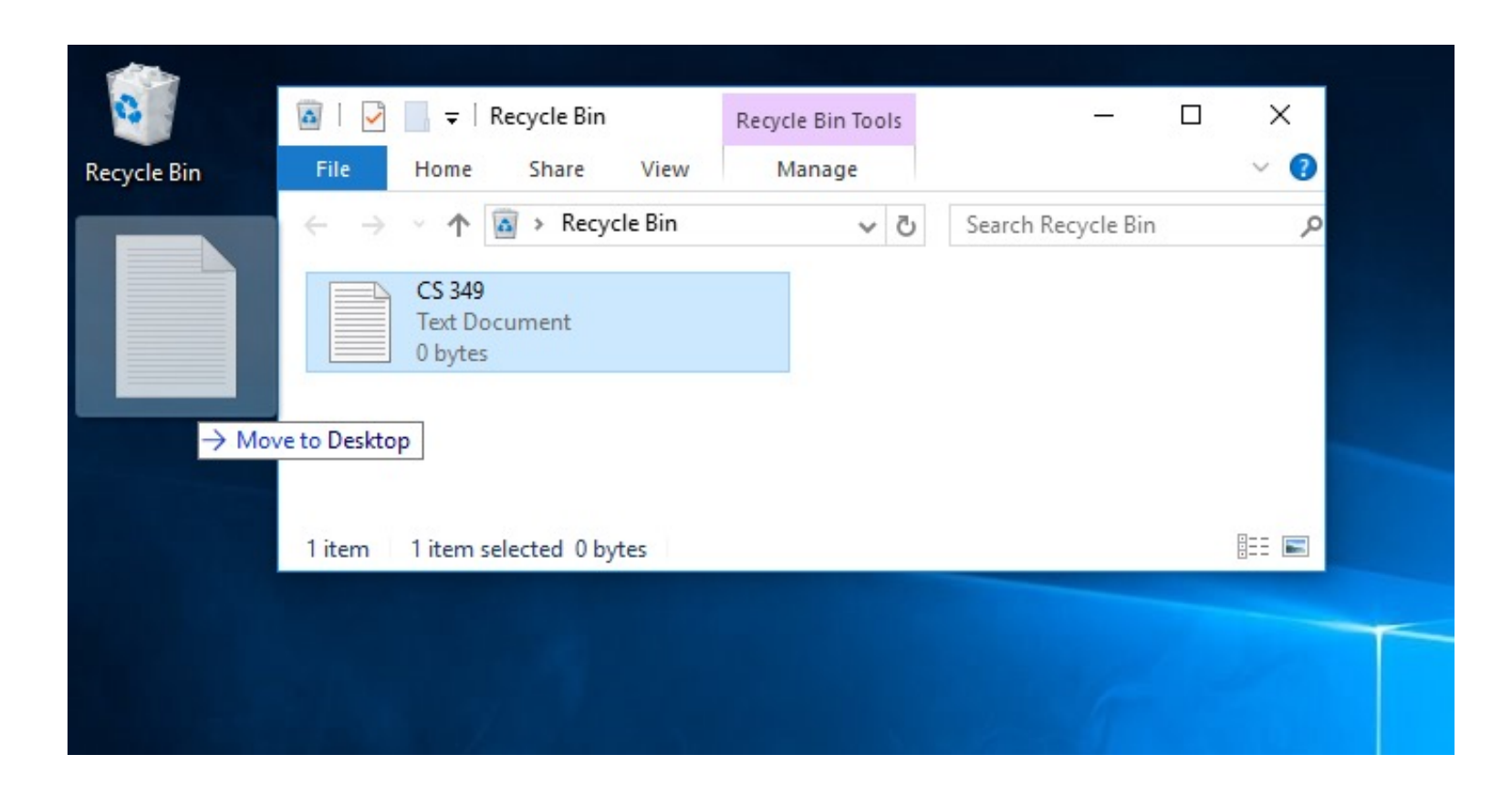

# **Direct Manipulation – Analogy to the Real World**

While interacting with direct manipulation interfaces, users feel as if they are interacting with the domain rather than with the interface, so they focus on the task rather than on the technology.

There is a feeling of direct involvement with a world of objects of interest rather than communication with an intermediary.

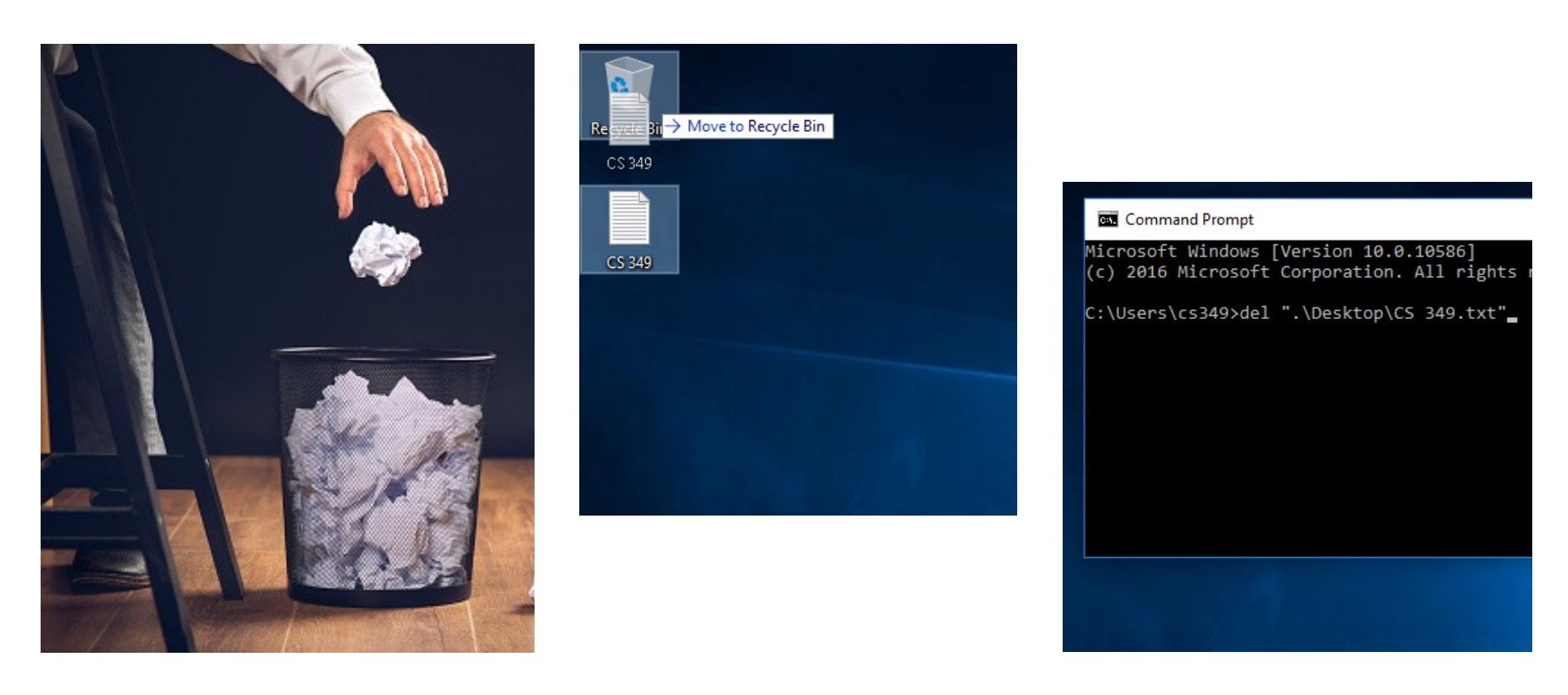

# **Direct Manipulation – Analogy to the Real World**

Real World Interaction:

- Object to be discarded
	- Move hand to object
	- Pick up object with hand
- Waste basket
	- Move hand with object to waste basket
	- Release object from hand

DM Interface:

- Icon of object of interest (OOI) to be discarded
	- Move pointer to OOI
	- Click button to select OOI
- Waste basket icon
	- Drag icon of OOI to waste basket icon
	- Release button to deselect OOI

# **Direct Manipulation – Affordance**

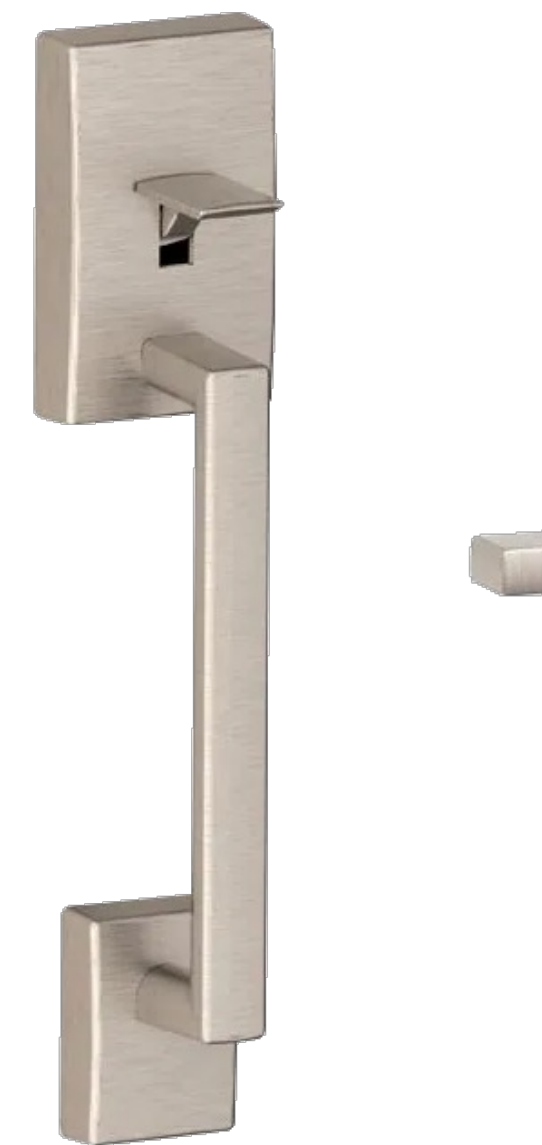

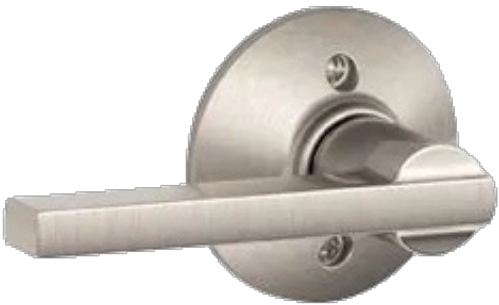

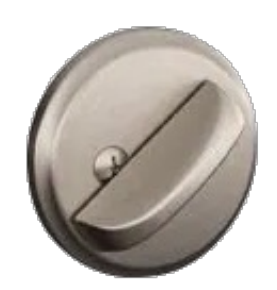

# **Direct Manipulation – Affordance**

**Perceived affordance**: what the user believes that they can do with an object, based on its appearance.

Actions that are suggested by the object.

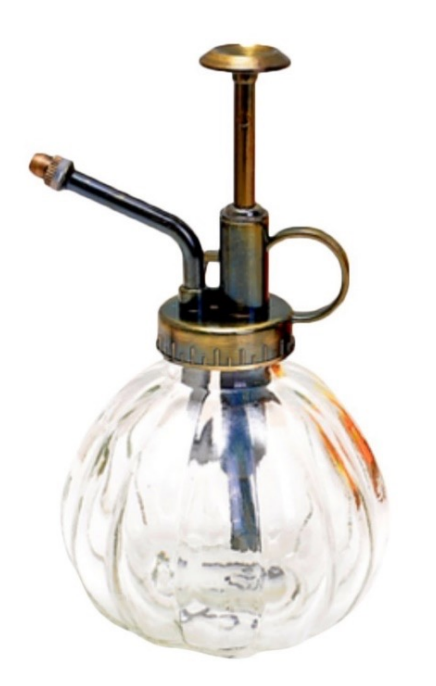

Affordances in the interface are like affordances for analogous actions in the real world: they should build on existing experiences and intuitions to aid learning.

# **Direct Manipulation – Adapted to the Desktop**

How does this apply to WIMP interfaces?

- Create objects of interests and supporting tools *more in a few slides*
- Add visible cues that suggest actions to users e.g. window corner
- Allow for physical actions where possible in the interface.

Where do we see Direct Manipulation?

- Working surface / Desktop
- Grab and move / Click and drag to move elements (e.g., icons, files)
- Grab to engage / Click to activate (e.g., buttons, toolbars, other objects)

Desktop metaphor is prevalent/dominant

• It does not consistently use DM / there is a degree of "DM-ness"

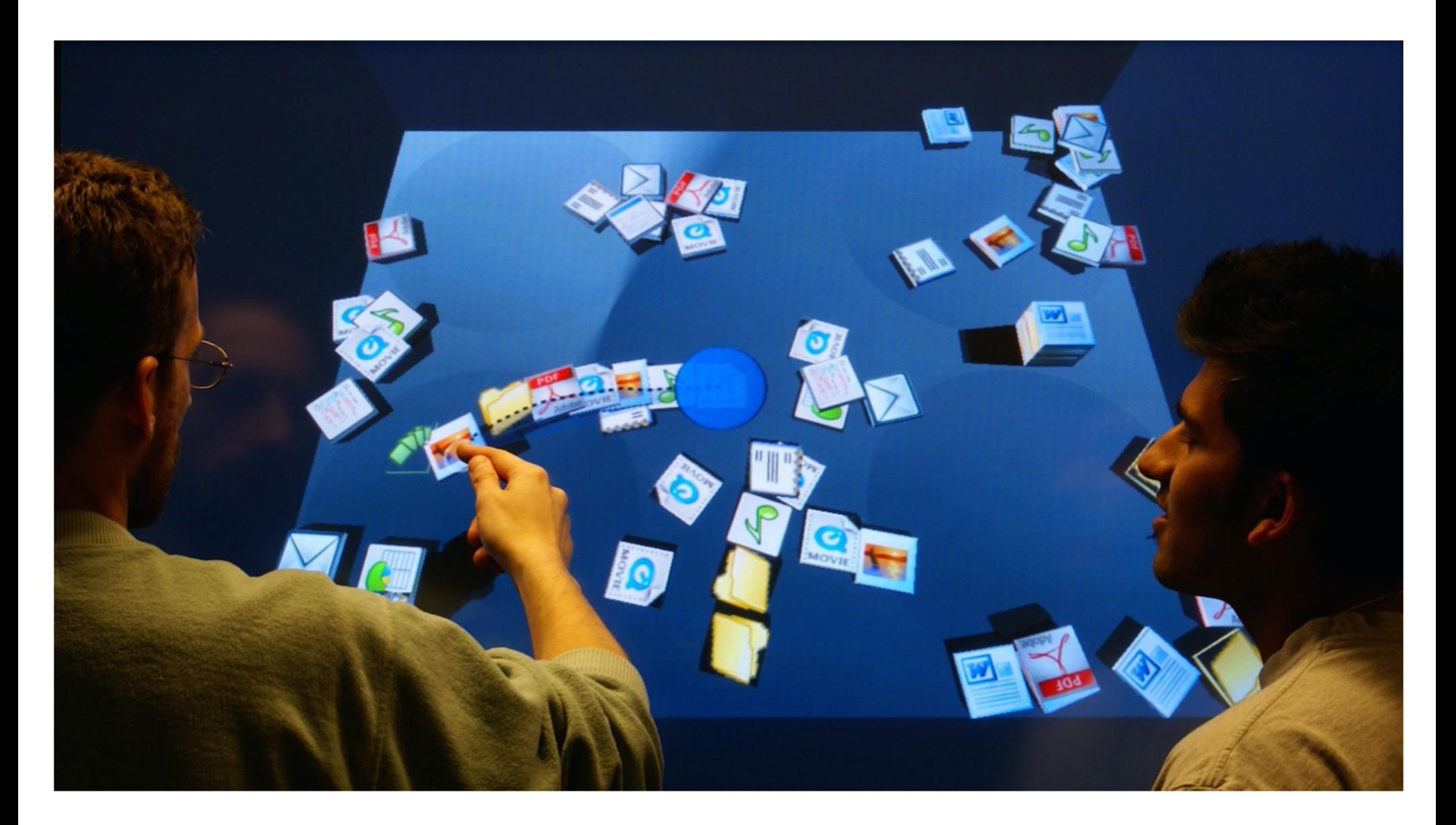

**BumpTop - A Multi Touch 3D Physics Desktop** [https://github.com/bumptop/BumpTop/wik](https://github.com/bumptop/BumpTop/wiki)i [https://www.youtube.com/watch?v=eqcmPJ](https://www.youtube.com/watch?v=eqcmPJ-oVL0) -oVL0

# **Direct Manipulation – Adaption to the Desktop**

Modern GUIs do not always use direct manipulation (Desktop interfaces, frankly, do a poor job of modeling DM):

- Due to the complexity / possibilities of the digital world, many objects of interest have properties that cannot be easily represented using DM
- Many commands are invoked indirectly
	- Menus, dialog boxes, toolbars are not direct manipulation … they are "tools" that pull users away from the target object
- Many objects in the interface are not manipulable
	- Toolbar palettes

# **Direct Manipulation – Adaption to the Desktop**

Are there times to not use Direct Manipulation?

There are also very good reasons to deliberately break away from DM:

- Visually impaired users cannot see the graphics; no linear flow for screen readers; physically impaired may have difficulty with required movements
- Consumes valuable screen space, forcing valuable information off-screen
- Switching between keyboard and pointer is time consuming
- Analogies may not be clear
	- Users need to learn meaning of visual representations
	- Visual representations may be misleading

# **Instrumental Interaction**

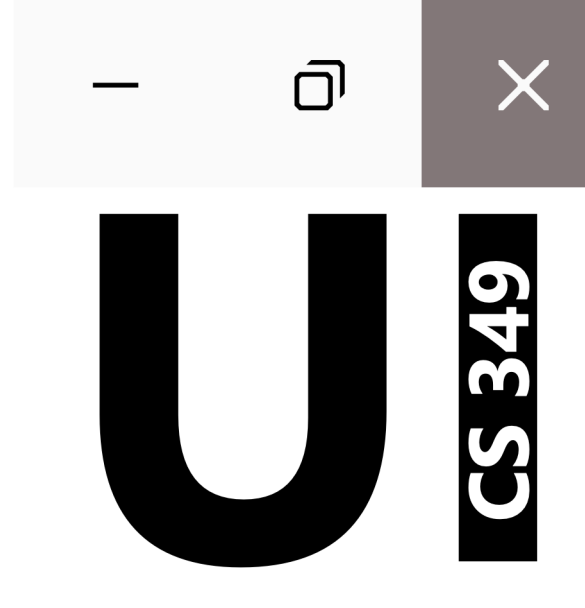

## **Interaction Model**

"An interaction model is a set of principles, rules, and properties that guide the design of an interface. It describes **how to combine interaction techniques in a meaningful and consistent way** and defines the look and feel of the interaction from the user's perspective. Properties of the interaction model can be used to evaluate specific interaction designs."

–– Michel Beaudouin-Lafon. 2000. *Instrumental interaction: an interaction model for designing post-WIMP user interfaces*. In *Proc of the CHI '00*, 446–453. DOI: 10.1145/332040.332473

#### **Instrumental Interaction**

"The instrumental interaction model is based on how we naturally use tools (or instruments) to manipulate objects of in the physical world. Objects of interest are called *domain objects* and are manipulated with computer artifacts called *interaction instruments*."

–– Michel Beaudouin-Lafon. 2000. *Instrumental interaction: an interaction model for designing post-WIMP user interfaces*. In *Proc of the CHI '00*, 446–453. DOI: 10.1145/332040.332473

With instrumental interaction, interfaces have *domain objects* and *interaction instruments*

- **Domain objects**: the thing of interest, data and associated attributes, which is manipulated using an interaction instrument
- **Interaction instrument**: a necessary mediator between the user and domain objects

## **Instrumental Interaction**

With instrumental interaction, interfaces have *domain objects* and *interaction instruments*

• **Domain objects**: the thing of interest, data and associated attributes, which is manipulated using an interaction instrument

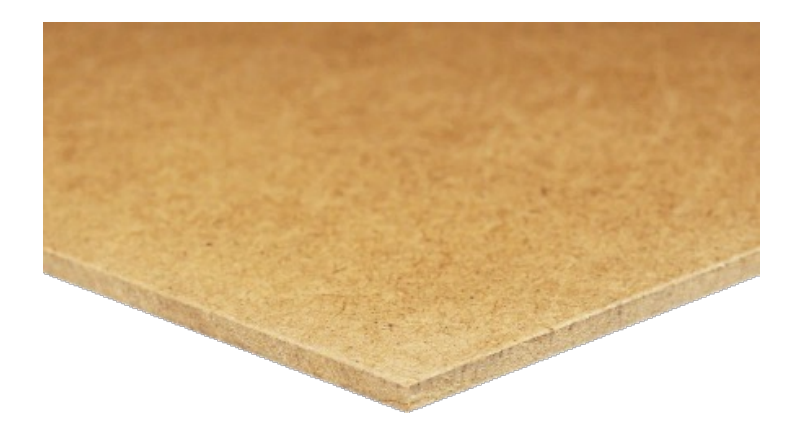

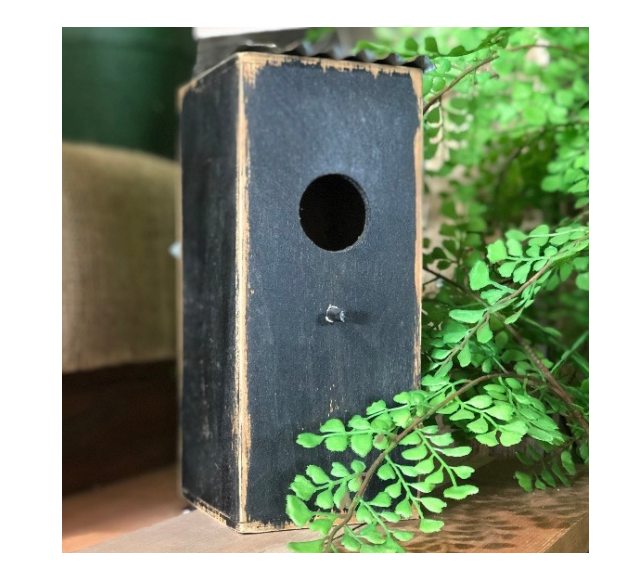

Goal:

• **Interaction instrument**: a necessary mediator between the user and domain objects

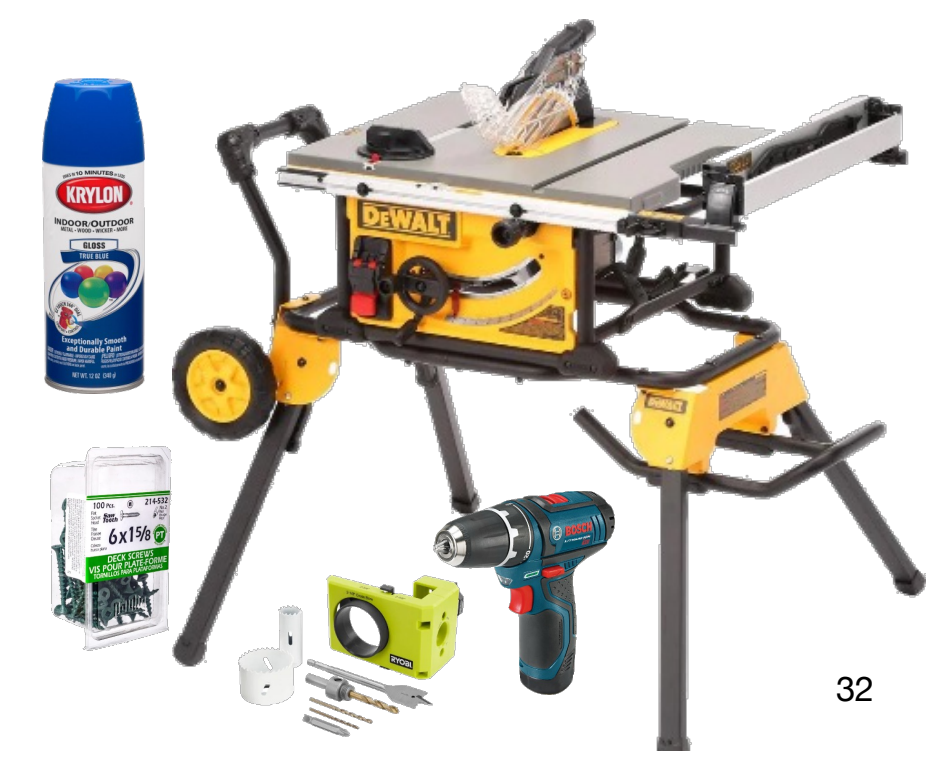

## **Instrumental Interaction – Domain Objects**

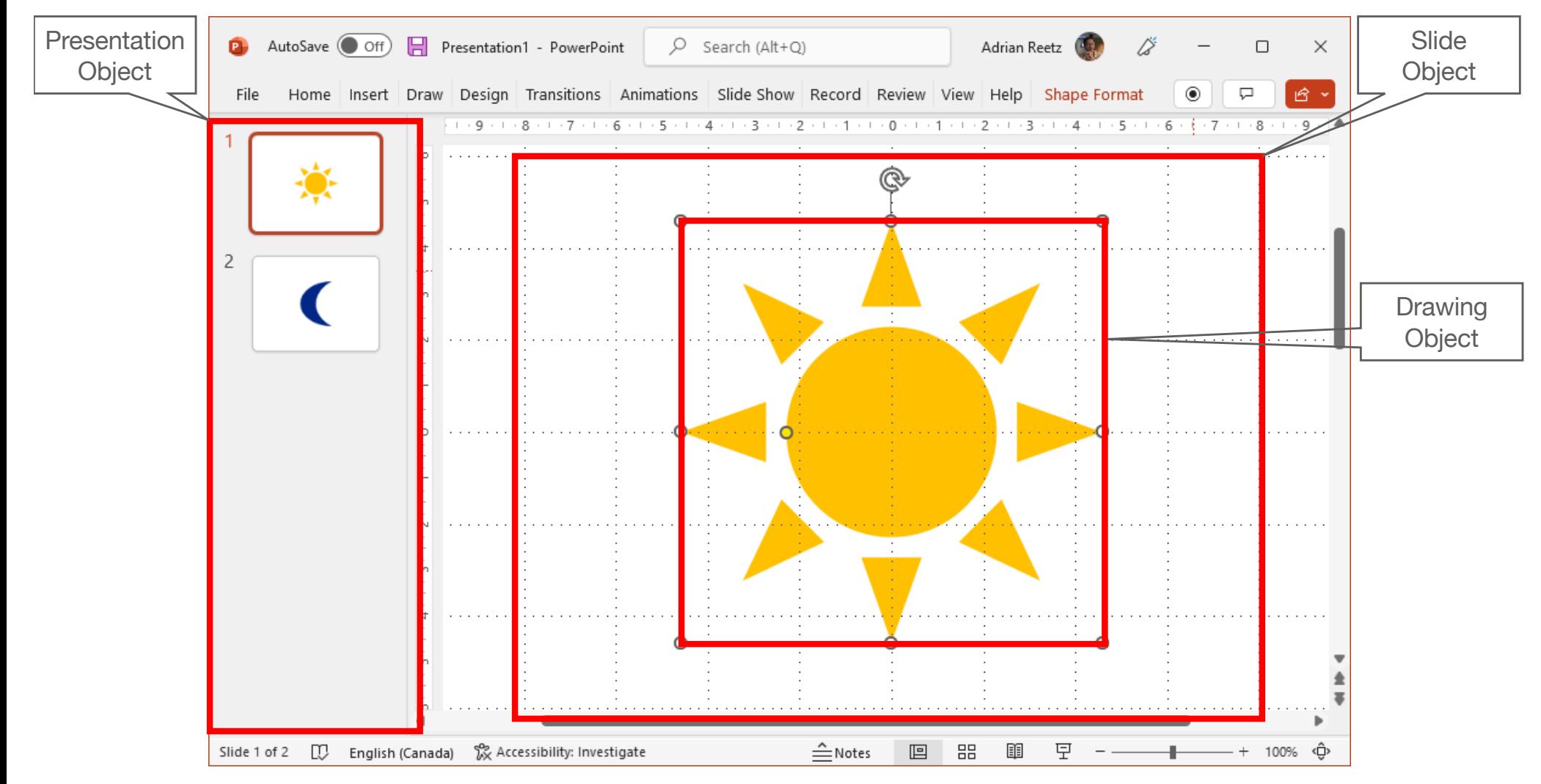

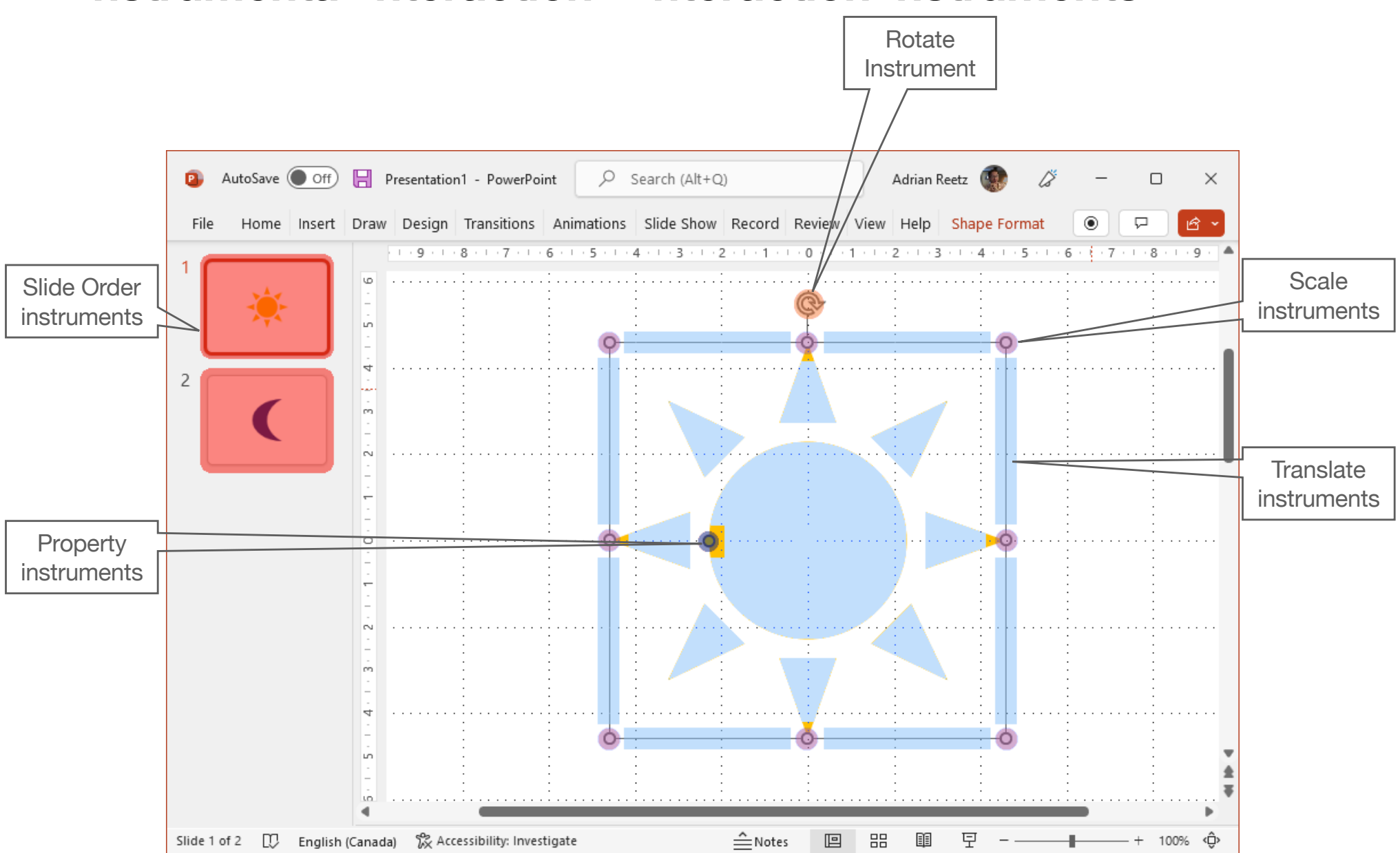

## **Instrumental Interaction – Interaction Instruments**

Activation = triggering functionality

Interaction instruments can be activated **spatially** and **temporally**

- Spatial activation has a **movement cost**
- Temporal activation has a **time cost**

#### Spatial activation has a **movement cost**.

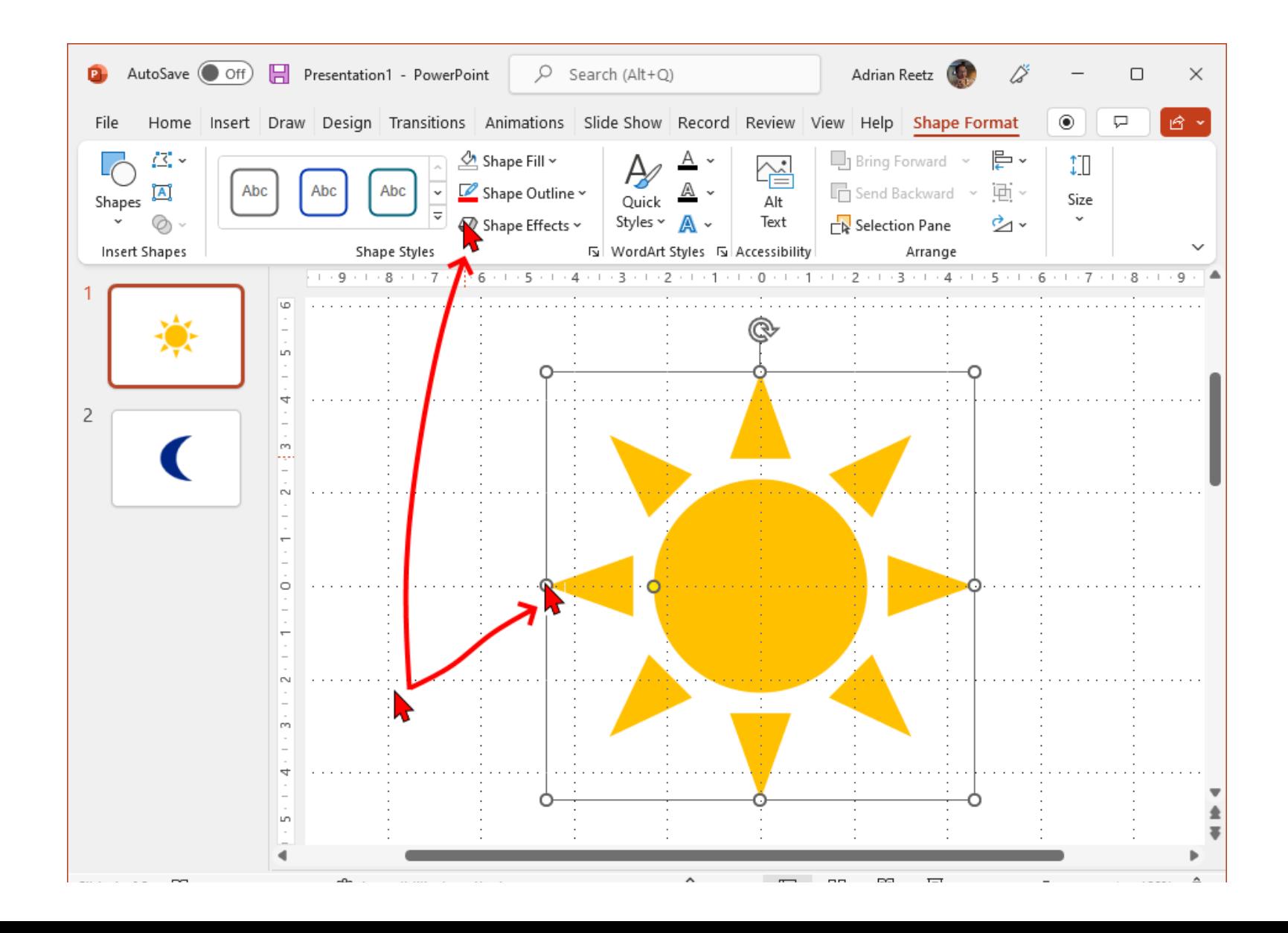

#### Temporal activation has a **time cost**.

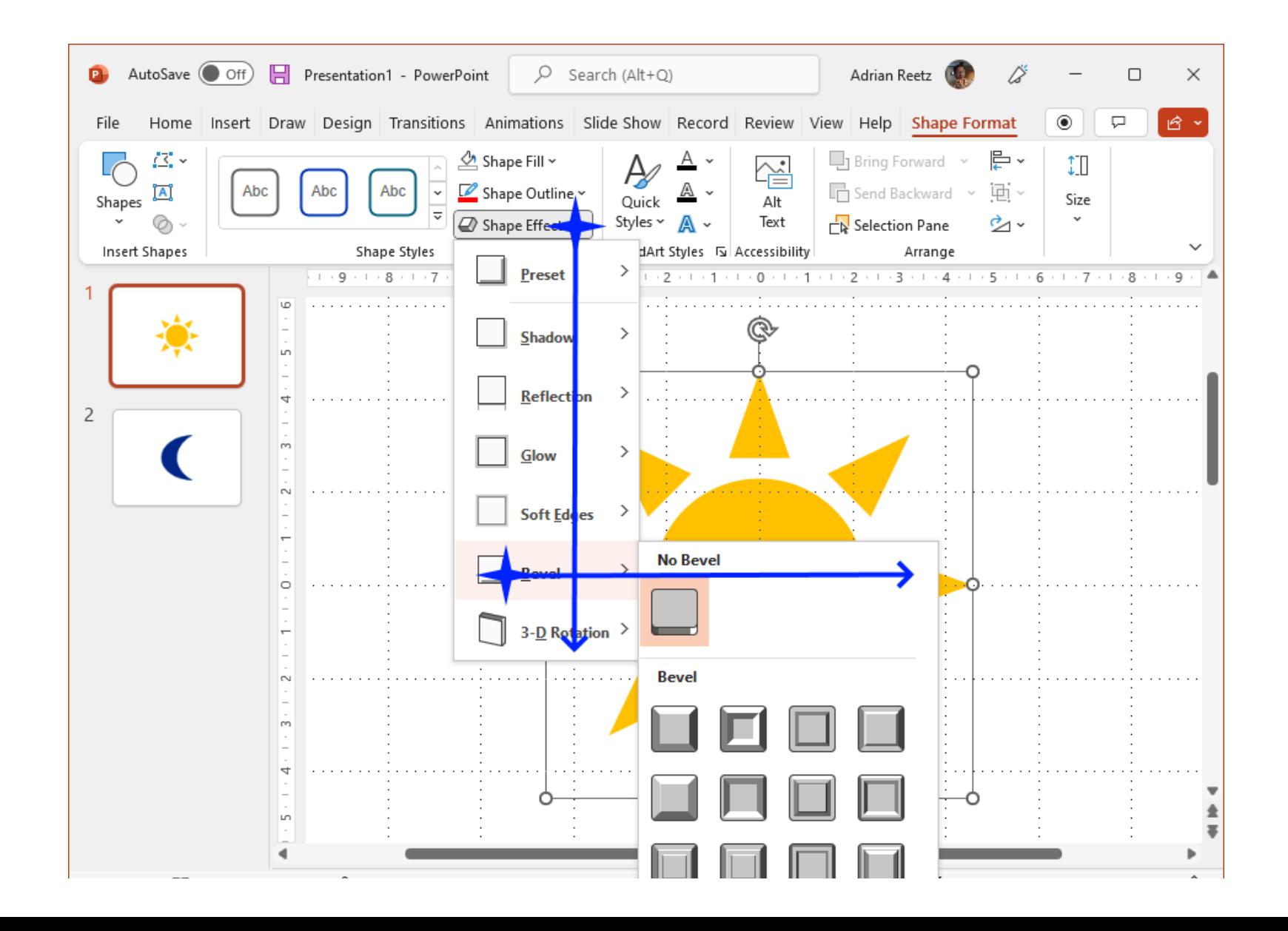

UI layout and design is concerned with the tradeoff of these costs.

The more frequently an instrument is used, the lower its activation cost should be.

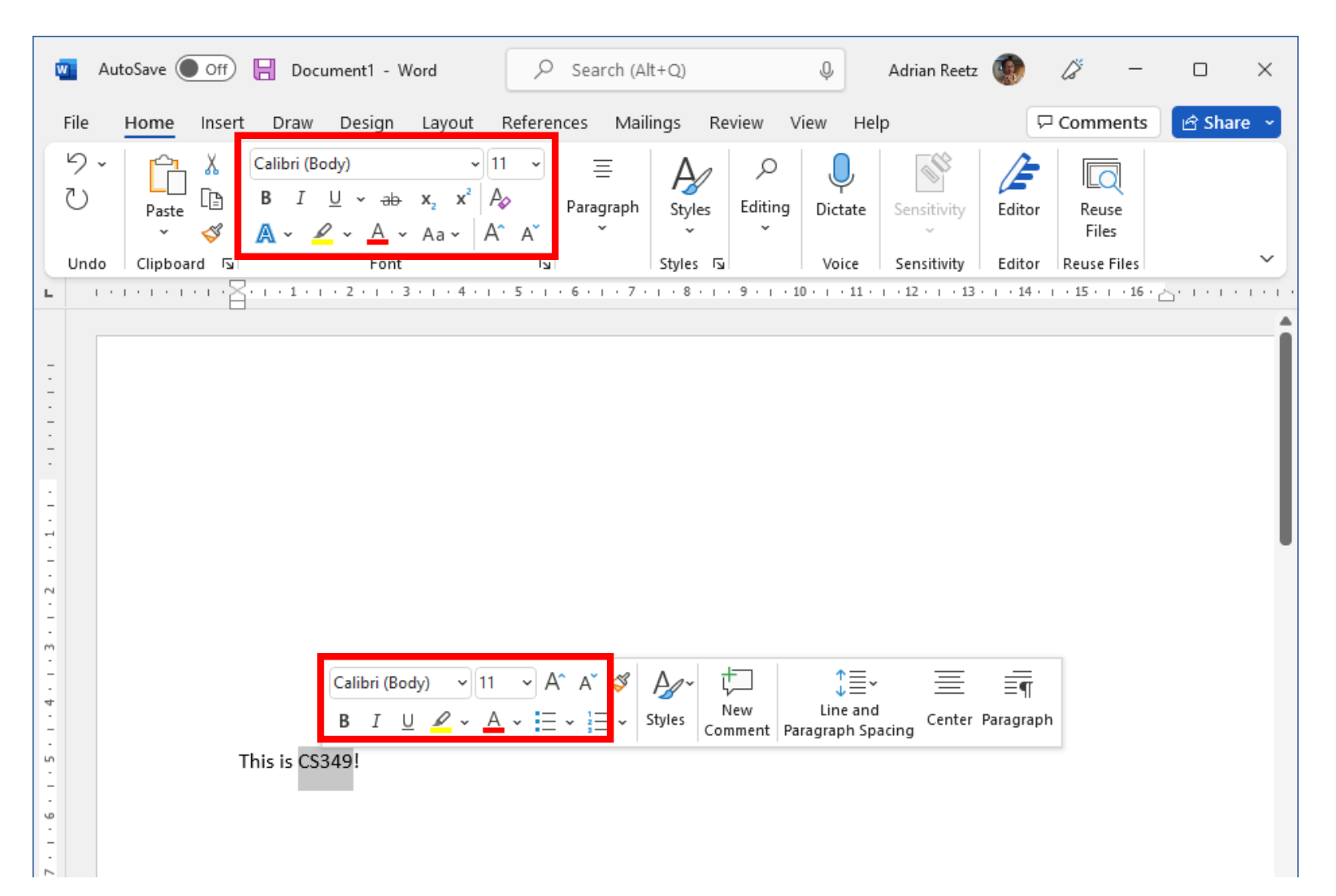

# **Instrumental Interaction – Reification**

Below, a property (font weight) of a domain object ("CS349") is changed (using the interaction instrument "[B]old" button).

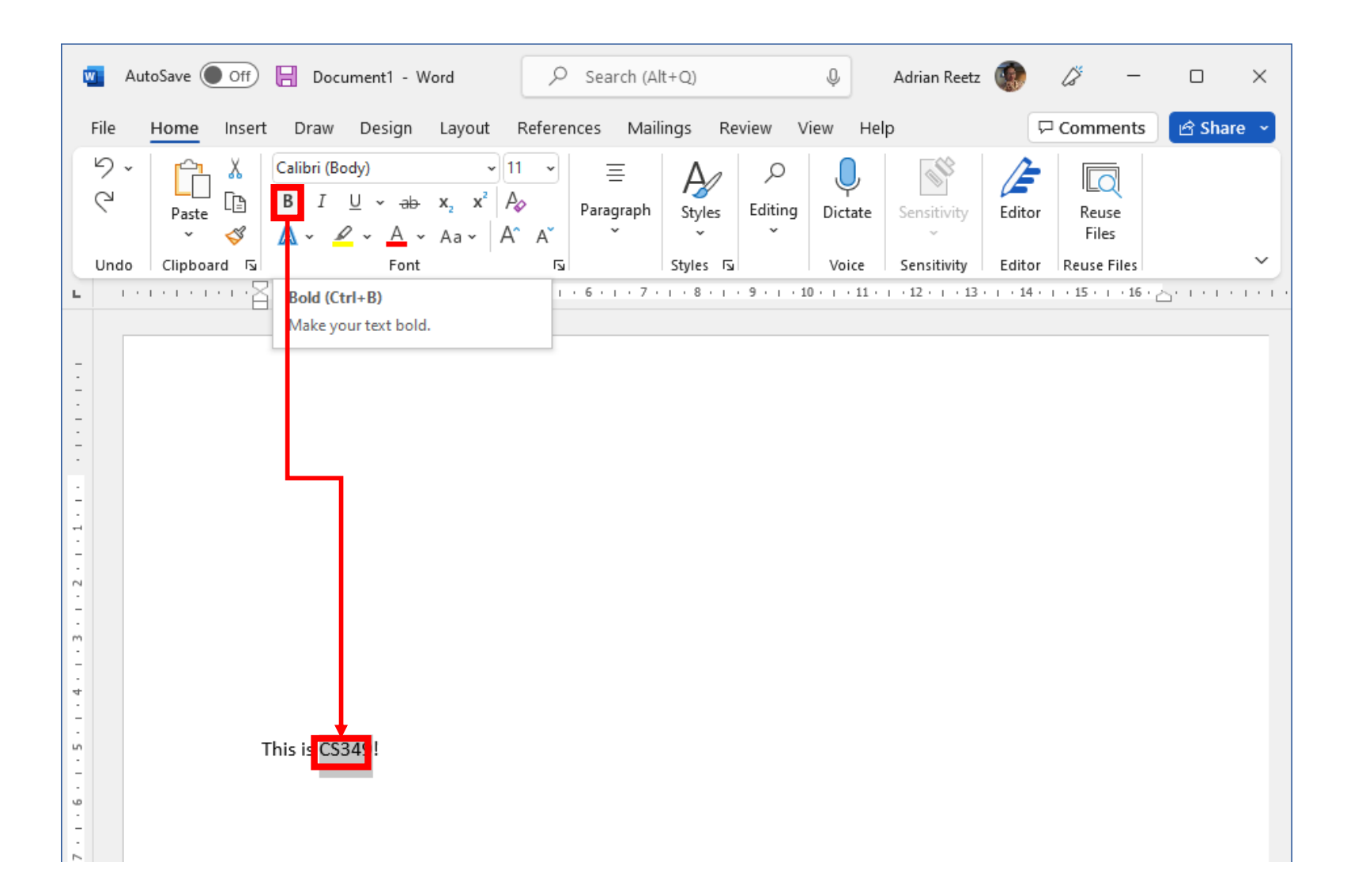

# **Instrumental Interaction – Reification**

Below, the property of an interaction instrument (Style "Normal") is changed (using the interaction instrument "Font" window).

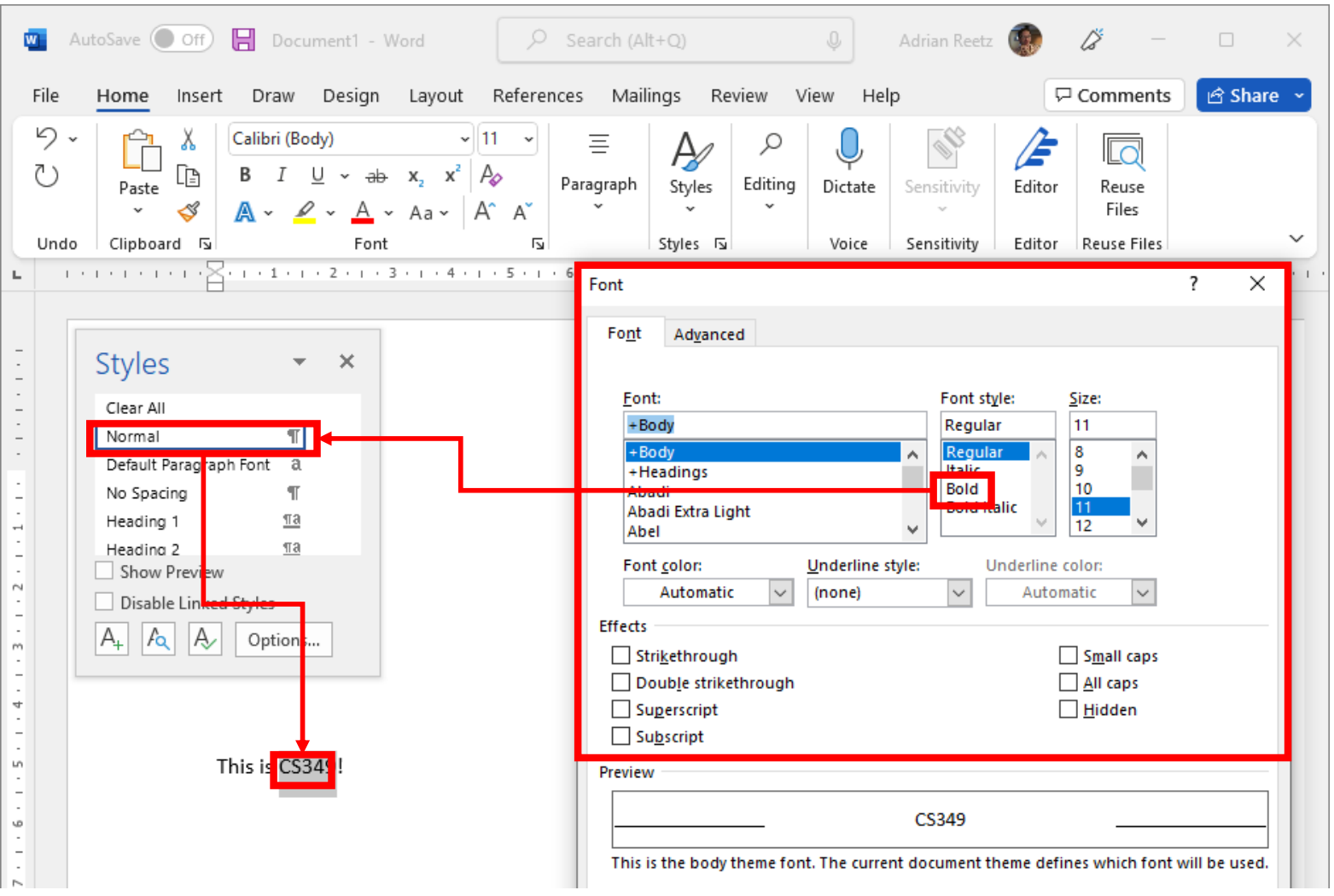

# **Instrumental Interaction – Reification**

**Reification:** turning concepts into something concrete.

For example, the single concept of "text style" is a reification of multiple concepts, such as, font type, font weight, font size, alignment, baseline spacing, letter spacing, word spacing, kerning, shifting, direction, orientation, …

This reification can become a domain object in itself!

Domain object "CS349"  $\mapsto$  interaction instrument "Style", Domain object "Style 'Normal'"↦ interaction instrument "'Font style' selection box".

### **Instrumental Interaction – Meta-Instruments**

**Meta-instrument:** an instrument that acts on reified domain object.

Domain object "CS349" → interaction instrument "Style", Domain object "Style 'Normal'"↦ **meta** interaction instrument "'Font style' selection box".

### **Instrumental Interaction – Meta-Instruments**

- 
- Domain object "CS349" → interaction instrument "Style",

Domain object "Style 'Normal'"↦ **meta** interaction instrument "'Color' selection box".

Domain object "Color 'Red'" ↦ **meta** interaction instrument "Color picker"

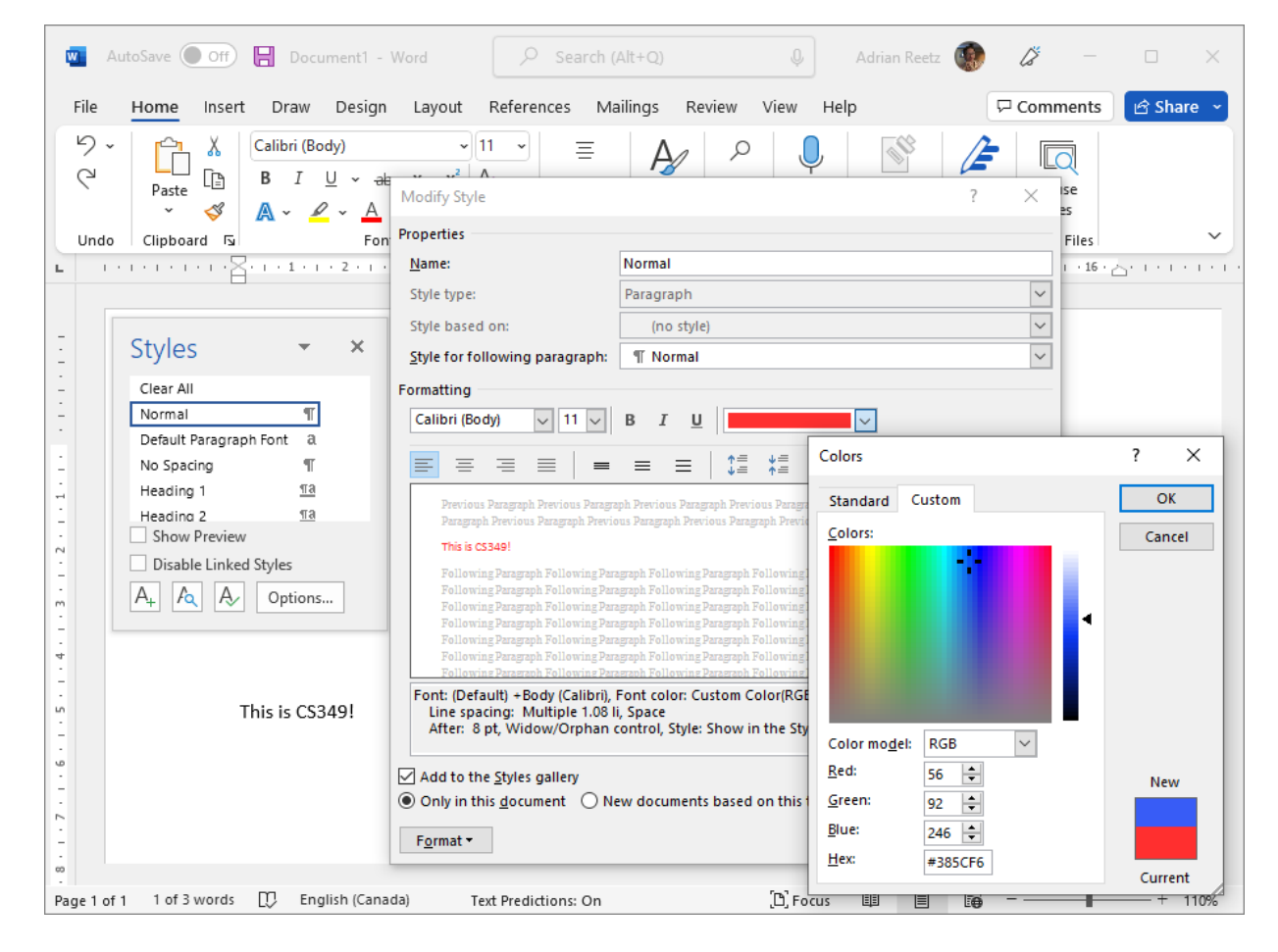

#### **Instrumental Interaction – Evaluation?**

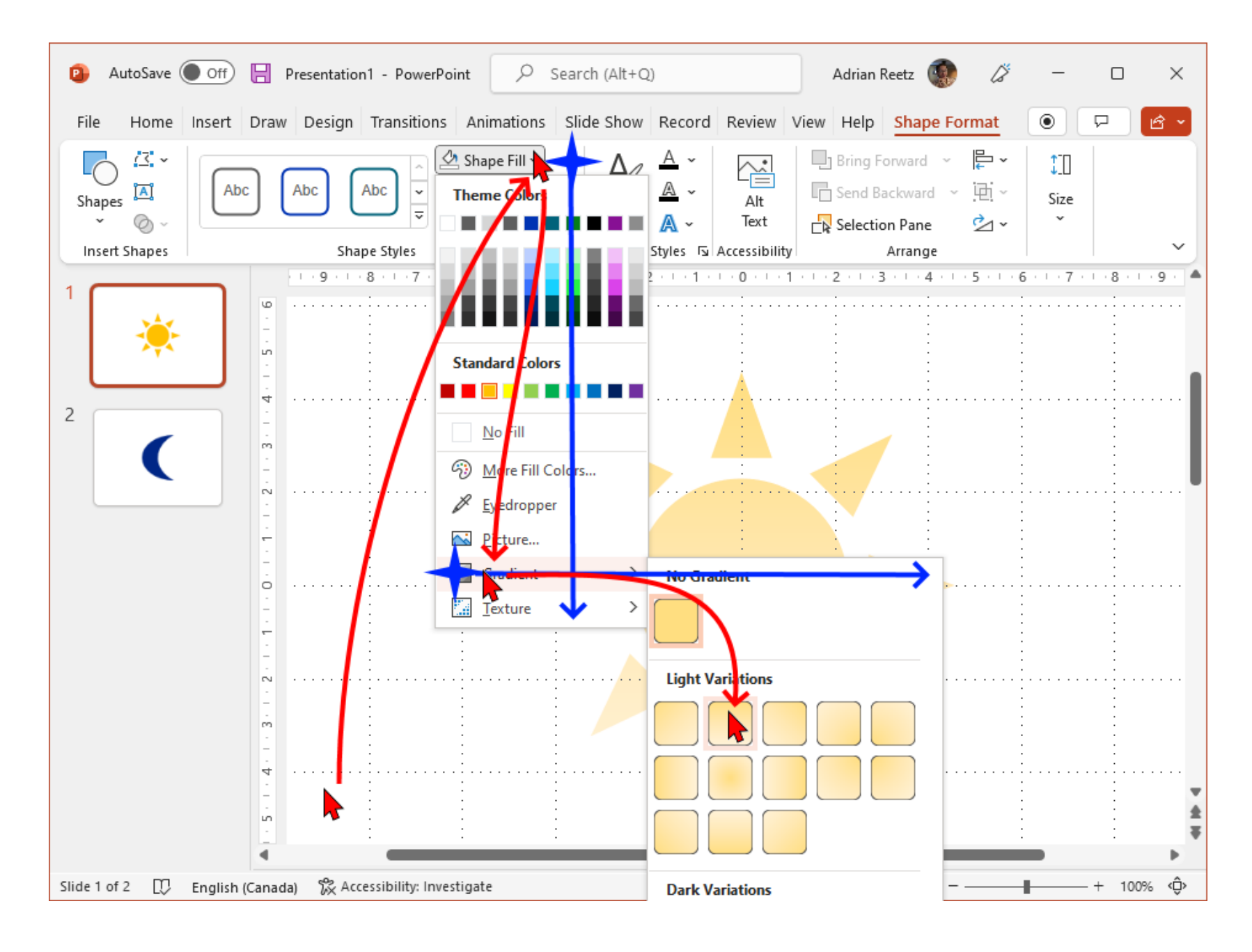

# **Instrumental Interaction – Evaluation**

How do we describe instruments? How do we evaluate their effectiveness?

#### **Degree of Indirection**

• Spatial / temporal offset between instrument and action on object

#### **Degree of Integration**

- Suitability of input device for manipulating instrument
- (Ratio of degrees of freedom of instrument to degrees of freedom of input device)

#### **Degree of Compatibility**

• Similarity of action on control device/instrument to action on object

#### **Instrumental Interaction – Degree of Indirection**

Near, e.g., drag to translate, handles on to resize

Far, e.g., menu bar, scroll bar

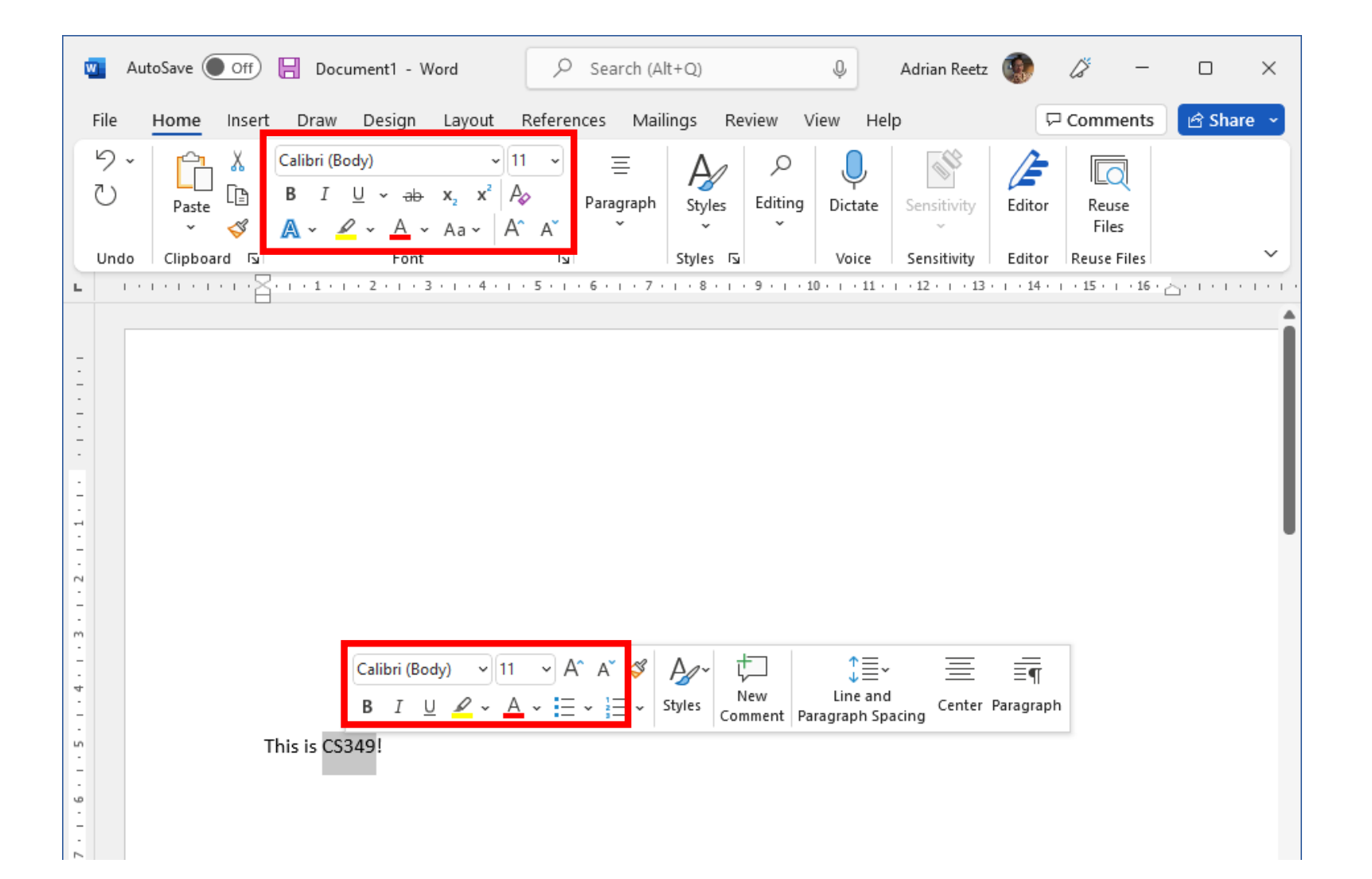

### **Instrumental Interaction – Degree of Indirection**

Short, e.g., directly accessible buttons; less information to process

Long, e.g., menu activation, animation; more information to process

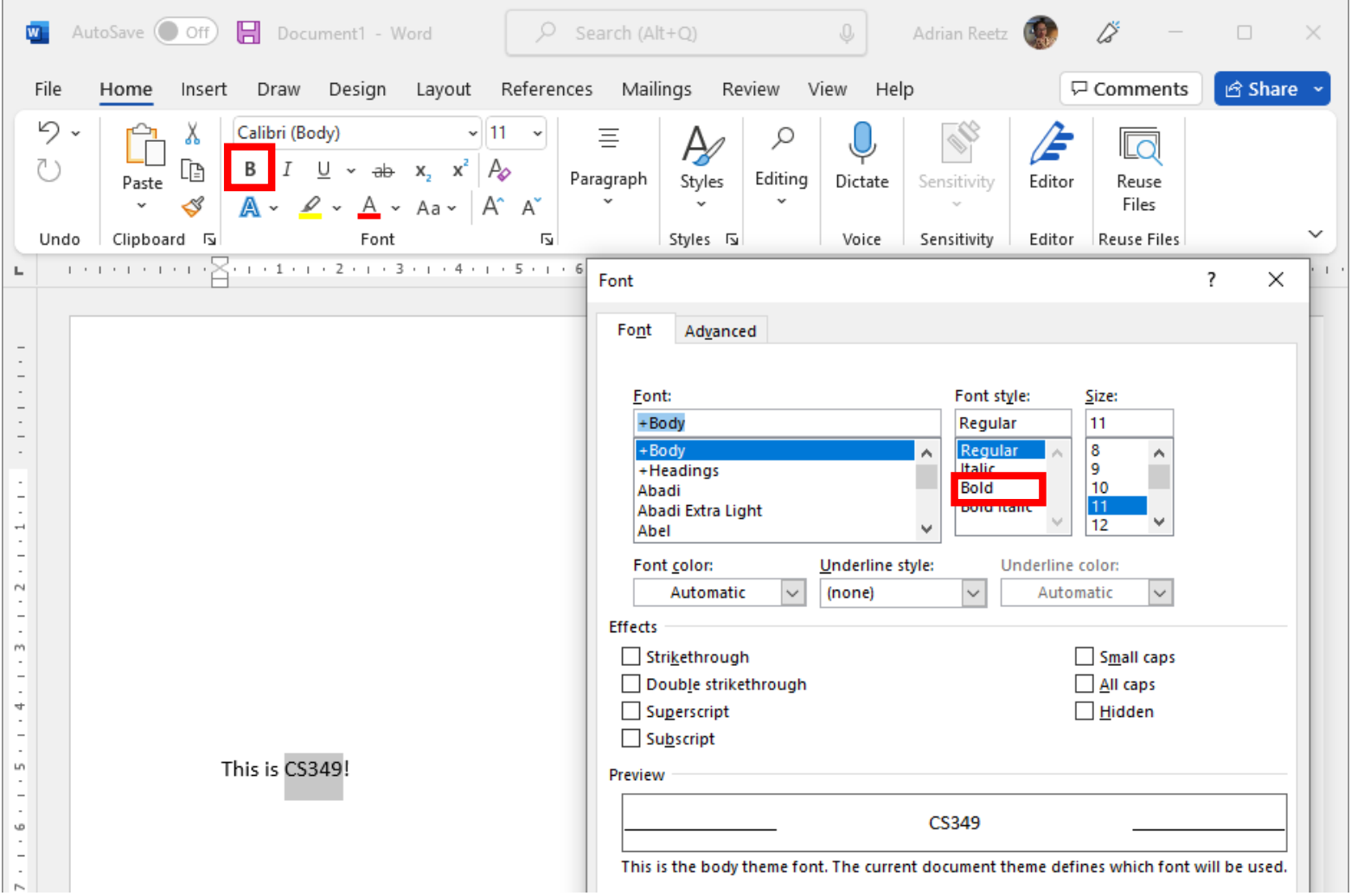

## **Instrumental Interaction – Degree of Integration**

Degree of integration is the ratio between the number of degrees of freedom (DOF) of the instrument and the DOF captured by input device (reflects suitability)

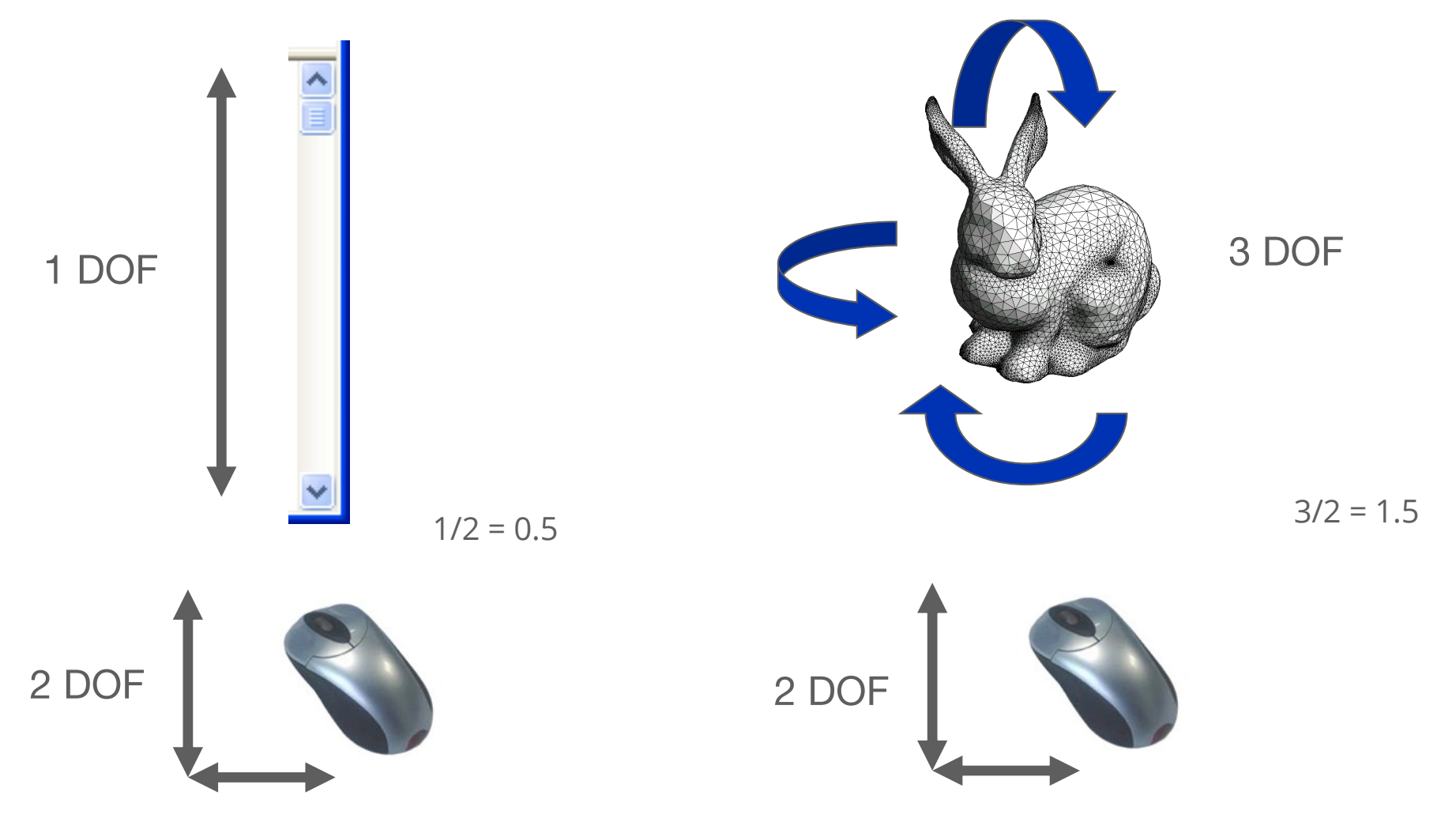

### **Instrumental Interaction – Degree of Compatibility**

Degree of Compatibility is the similarity between the physical action on the instrument and the response of the object (similarity makes actions feel natural or intuitive).

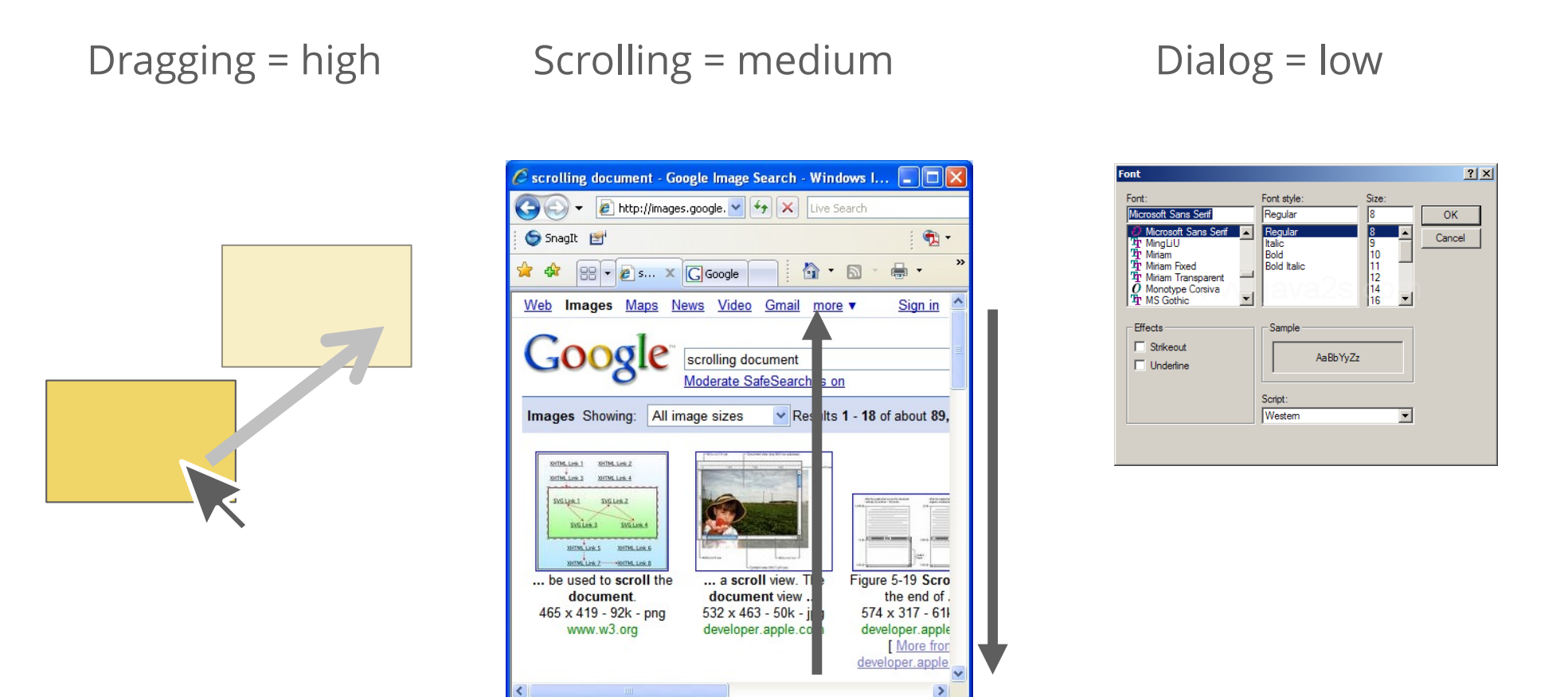

# **Direct Manipulation & Instrumental Interaction**

A direct manipulation interface allows a user to directly act on a set of objects in the interface.

- Low degree of indirection (i.e., low spatial and temporal offsets)
- High degree of integration (1:1 correspondence)
- High degree of compatibility (similarity of action and effect)

Direct means instruments are visually indistinguishable from objects they control

- The actions on instrument / object entities are analogous to actions on similar objects in the real world.
- The actions on instrument/object entities preserve the conceptual linkage between instrument and object.

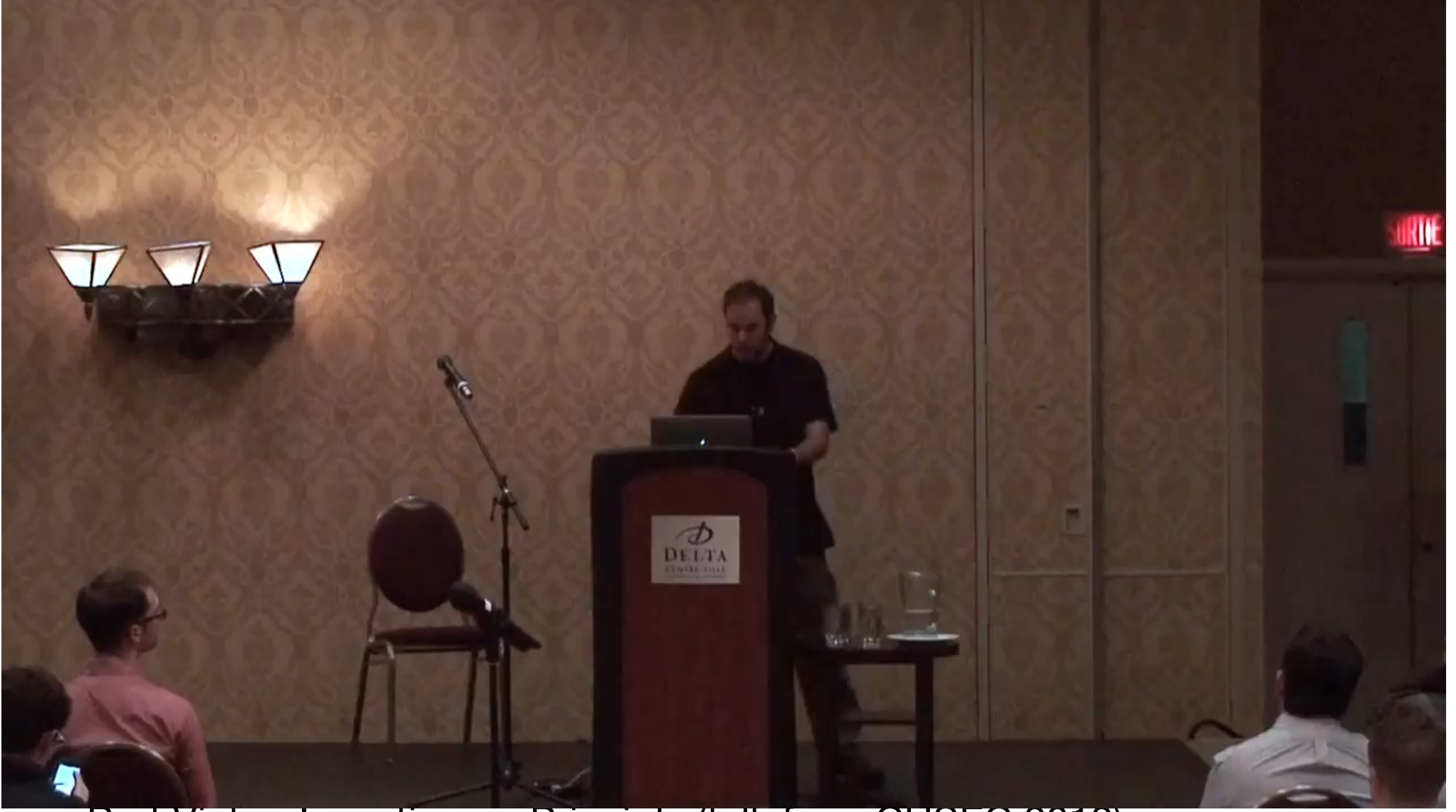

Bret Victor, Inventing on Principle (talk from CUSEC 2012)

[https://www.student.cs.uwaterloo.ca/~cs349/videos/Bret Victor](https://www.student.cs.uwaterloo.ca/~cs349/videos/Bret%20Victor%20-%20Inventing%20on%20Principle-HD.mp4) - [Inventing on Principle-HD.mp](https://www.student.cs.uwaterloo.ca/~cs349/videos/Bret%20Victor%20-%20Inventing%20on%20Principle-HD.mp4)4

# **End of the Chapter**

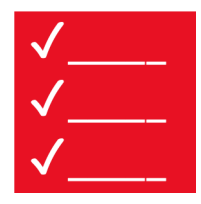

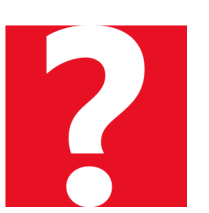

- Direct Manipulation
	- what it is
	- its components
	- its advantages and disadvantages
- Instrumental Interaction
	- what it is
	- its components
	- its advantages and disadvantages